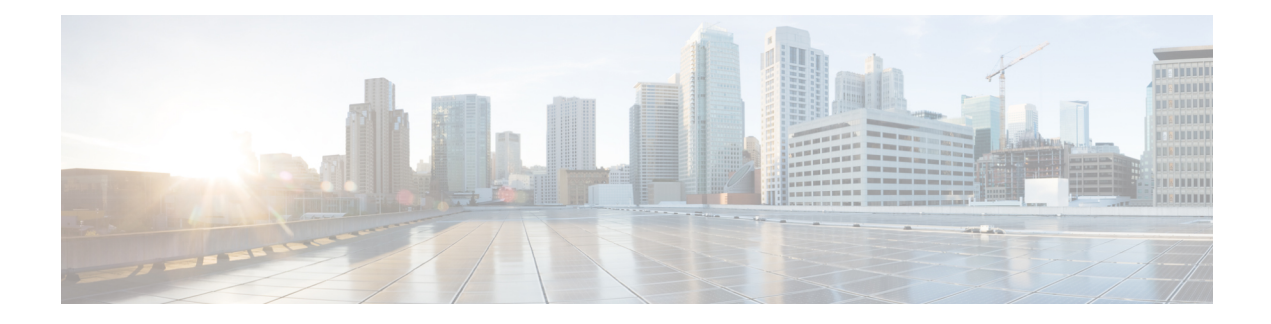

# **Troubleshooting Prime Cable Provisioning**

This section provides details on how to troubleshoot with Prime Cable Provisioning.

For a list of FAQs related to Prime Cable Provisioning, see [Frequently](CiscoPrimeCableProvisioning-6_2-UserGuide_chapter27.pdf#nameddest=unique_464) Asked Questions.

You can also refer to Technical Notes posted at the [Support](https://supportforums.cisco.com/community/netpro/network-infrastructure/network-management?view=tags&tags=bac) Site for customer specific issues and solutions. This chapter describes:

- [Troubleshooting](#page-0-0) Checklist, on page 1
- [Troubleshooting](#page-1-0) Devices by Device ID, on page 2
- [Troubleshooting](#page-4-0) Using Diagnostics Tool, on page 5
- [Bundling](#page-9-0) Server State for Support, on page 10
- [Troubleshooting](#page-10-0) DOCSIS Networks, on page 11
- [Troubleshooting](#page-10-1) PacketCable Provisioning, on page 11

# <span id="page-0-0"></span>**Troubleshooting Checklist**

While troubleshooting with Prime Cable Provisioning, use the checklist described in the following table.

**Table 1: Troubleshooting Checklist**

| <b>Procedure</b>                                                                                                    | Refer to                                                                         | <b>Check Off</b> |
|----------------------------------------------------------------------------------------------------|----------------------------------------------------------------------------------|------------------|
| 1. Check if the Prime Cable<br>Provisioning processes are up on<br>all systems on which Prime Cable<br>Provisioning components are<br>installed.                                  | <b>Using Prime Cable Provisioning</b><br>Process Watchdog from CLI               | n                |
| 2. Check the Prime Cable<br>Provisioning component logs for<br>indications of high-severity errors.<br>These include the information<br>logged for:<br>$\cdot$ RDU<br>$\cdot$ DPE | <b>Regional Distribution Unit Logs</b><br><b>Device Provisioning Engines Log</b> | П                |

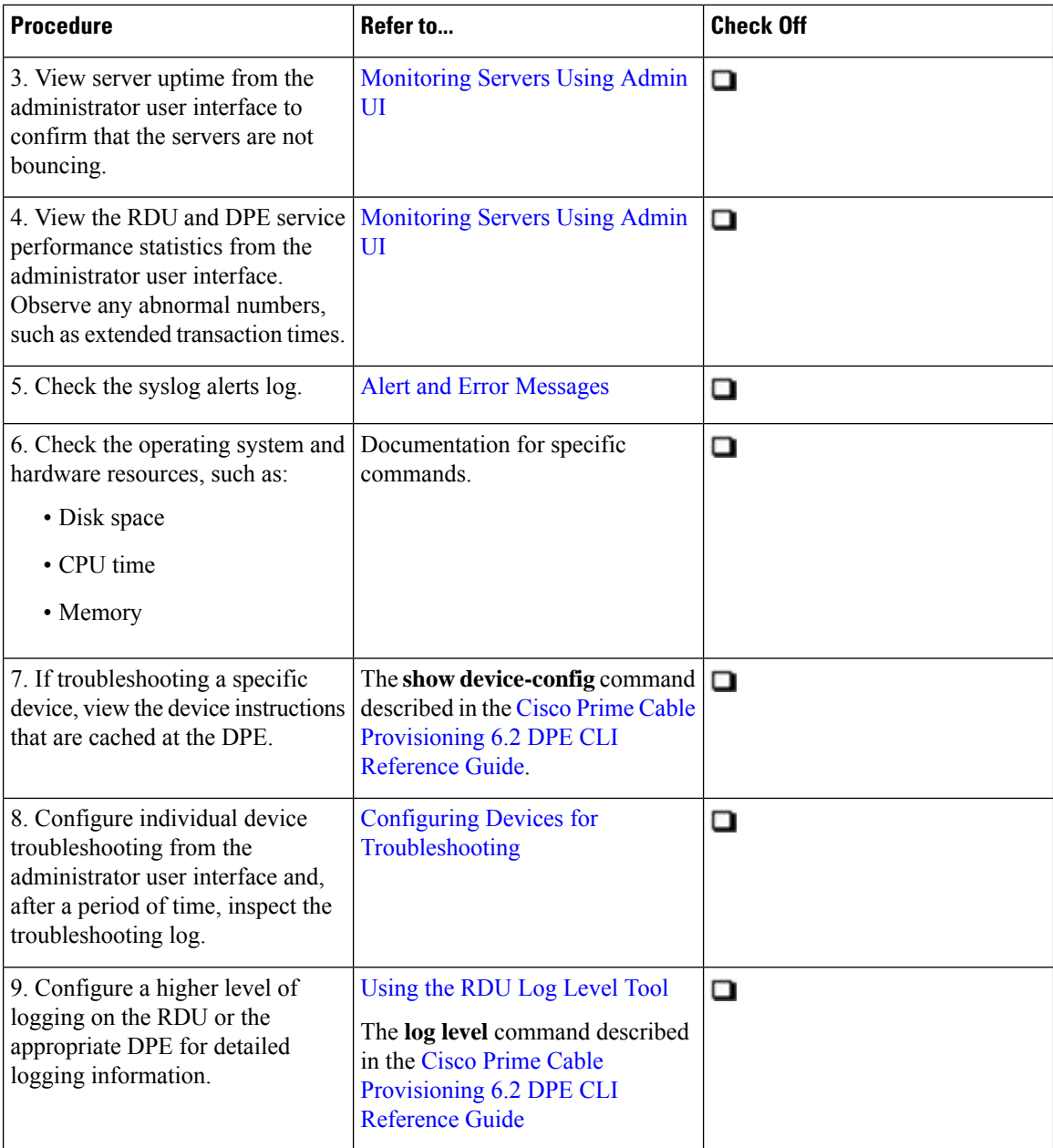

# <span id="page-1-0"></span>**Troubleshooting Devices by Device ID**

You can use this feature to collect detailed diagnostics about one or more specific devices. Troubleshooting information includes all server interactions related to a given device or a group of devices. This information includes administrator user interface operations, RDU application programming interface (API) operations, DPE interactions with devices, and interserver DPE-to-RDU interactions.

You can enable or disable diagnostics via group management for one or more specific devices without turning logging on, and without searching through log files for specific device information.

Prime Cable Provisioning maintains a list of devices, based on device identifiers (MAC addresses and DUIDs), for which detailed diagnostics are collected. Troubleshooting information is stored centrally at the RDU and is maintained on a per-device basis. Neither DPEs nor Cisco Prime Network Registrar extensions store this data. Rather, they forward this information to the RDU, which, upon receiving information, writes it to the *troubleshooting.log* file in the *BPR\_DATA/rdu/logs* directory.

The *troubleshooting.log* file is different from other log files such as *rdu.log*, *dpe.log*, and *audit.log*. It only logs detailed troubleshooting information relating to a specific set of devices in the diagnostics mode.

If the connection from the DPE or Network Registrar extension to the RDU is lost, any new troubleshooting events occurring on the DPE or Network Registrar extension are discarded. The logging of troubleshooting information resumes only after the connection to the RDU is restored.

The DPE maps MAC addresses and DUIDs of a specific device being diagnosed to the IP address for that device. The DPE receives IP updates from the Network Registrar extensions for the devices being diagnosed.

Any modifications to the device tracking list, such as the addition of a new device or a group, take place immediately at all servers; you do not have to reboot the RDU or the DPE. The log files on the respective servers list the current list of devices in the diagnostics mode.

**Caution**

Additional memory and disk space is required whenever the device troubleshooting feature is used. As the number of tracked devices increases, so does the amount of memory and disk space that is required to support the number of logs that are created.

# <span id="page-2-0"></span>**Configuring Devices for Troubleshooting**

Device diagnostics is disabled until one or more devices are set in diagnostics mode.

To enable diagnostics for a device, the device must be preregistered in the Prime Cable Provisioning RDU. If the device is not yet preregistered, add the device from the Manage Devices page by clicking the Add button. For information on adding devices, see Adding Device [Records](CiscoPrimeCableProvisioning-6_2-UserGuide_chapter18.pdf#nameddest=unique_325).

You can configure a maximum number of devices in diagnostics mode to prevent inadvertently putting too many devices in this mode and thus diminishing server performance. By default, the maximum number of devices allowed is 25. To configure the maximum number of devices from the Admin UI, click the Systems Defaults page via the **Configuration > Defaults**. Enter a value in the Maximum Diagnostics Device Count field.

# **Relating a Device to a Group**

You can troubleshoot a device by relating it to a specific group. Use the Relate function to associate a device, using its MAC address or its DUID, to a specific group, which is in turn associated with a specific group type. (See Relating and [Unrelating](CiscoPrimeCableProvisioning-6_2-UserGuide_chapter18.pdf#nameddest=unique_327) Devices). Doing so records an extraordinarily large volume of information for a device; you can then use the information to troubleshoot potential problems.

The following table identifies a possible workflow using the Relate and Unrelate functions.

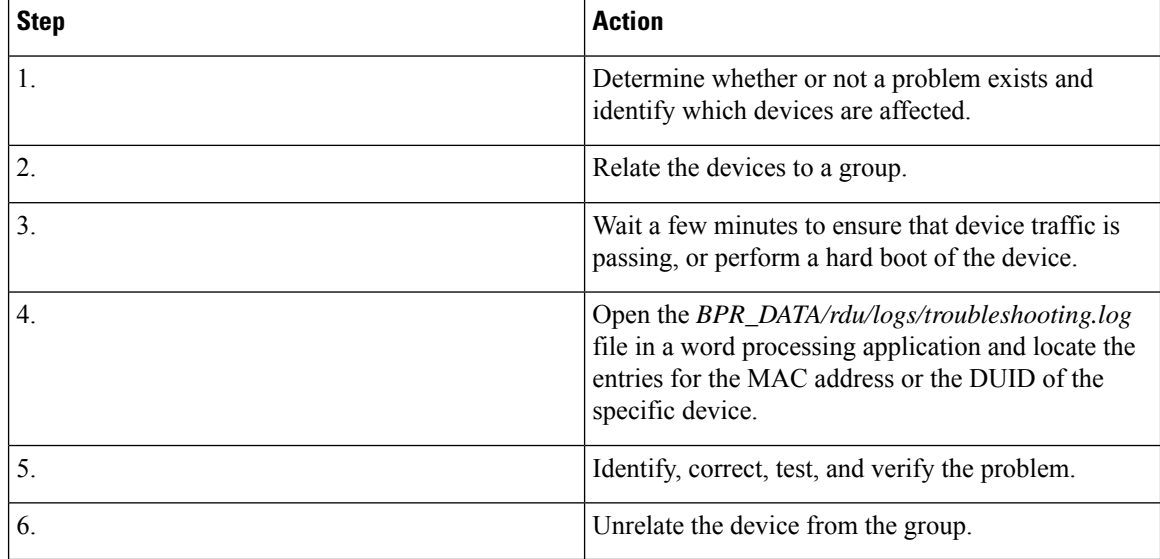

#### **Table 2: Sample Relate/Unrelate Process**

# **Viewing List of Devices in Diagnostics Mode**

When you enable troubleshooting for a device, the device is automatically added to a special device group that contains a list of devices in troubleshooting mode. The group type is **system** and the group name is **system-diagnostics**. You can access the list of devices in this group from the API or the administrator user interface.

To view a list of devices currently enabled for diagnostics:

- **Step 1** From the Manage Devices page, click the Search Type drop-down list and select Group Search.
- **Step 2** From the Group Name (Group Type) drop-down list, select the **system-diagnostics** (system) option to view all the devices in diagnostics mode.
- **Step 3** Click **Search**.
	- An alternative way to view the list of devices in diagnostics mode is to consult the RDU log (*rdu.log*) and the DPE log (*dpe.log*) files. The list of devices is logged whenever the server is started and whenever there is a change in the list of devices enabled for diagnostics. The devices enabled for diagnostics appear in the log files with the log level of 5-notification. For details on log files, see Monitoring [Component](CiscoPrimeCableProvisioning-6_2-UserGuide_chapter25.pdf#nameddest=unique_69) Logs. **Note**

#### **Examples**

This example features log output while troubleshooting an MTA:

bac-test.example.com: 2005 03 04 18:38:24 EST: %BAC-DIAGNOSTICS-3-4055: [##MTA-9a Unconfirmed FQDN Request Received from [/10.10.10.5 ['kdcquery']. Client with IP Address [10.10.20.2] and MAC Address [1,6,00:00 :ca:b7:7e:91]]]

```
bac-test.example.com: 2005 03 04 18:38:24 EST: %BAC-DIAGNOSTICS-3-4082: [Results of BACC Lookup.
FQDN: [1-6-00-00-ca-b7-7e-91.example.com MAC: 1,6,00:00:ca:b7:7e:91. Client with IP Address [10.10.20.2]
and MAC Address [1,6,00:00:ca:b7:7e:91]]]
```
bac-test.example.com: 2005 03 04 18:38:24 EST: %BAC-DIAGNOSTICS-3-4070: [##MTA-9b FQDN Reply Sent to [/10.10.20.2(41142) for MTA 1,6,00:00:ca:b7:7e:91. Client with IP Address [10.10.20.2] and MAC Address [1,6, 00:00:ca:b7:7e:91]]]

bac-test.example.com: 2005 03 04 18:38:26 EST: %BAC-DIAGNOSTICS-3-4132: [##MTA-13 Incoming APREQ received from [/10.10.20.2:1293. Client with IP Address [10.10.20.2] and MAC Address [1,6,00:00:ca:b7:7e:91]]] bac-test.example.com: 2005 03 04 18:38:26 EST: %BAC-DIAGNOSTICS-3-4141: [##MTA-13 APREP sent to [/10.10.20.2(1293) For MTA 1,6,00:00:ca:b7:7e:91. Client with IP Address [10.10.20.2] and MAC Address [1,6,00:00: ca:b7:7e:91]]] bac-test.example.com: 2005 03 04 18:38:26 EST: %BAC-DIAGNOSTICS-3-0764: [[##MTA-15 SNMPv3 INFORM Received From 10.10.20.2. Client with IP Address [10.10.20.2] and MAC Address [1,6,00:00:ca:b7:7e:91]]] bac-test.example.com: 2005 03 04 18:38:26 EST: %BAC-DIAGNOSTICS-3-0764: [[##MTA-19 SNMPv3 SET Sent to 10.10.20.2. Client with IP Address [10.10.20.2] and MAC Address [1,6,00:00:ca:b7:7e:91]]] bac-test.example.com: 2005 03 04 18:38:26 EST: %BAC-DIAGNOSTICS-3-1092: [Received a TFTP [read] request from [10.10.20.2:1271] for [bpr01060000cab77e910002]; Client with MAC Address [1,6,00:00:ca:b7:7e:91] and IP Address [10.10.20.2]] bac-test.example.com: 2005 03 04 18:38:26 EST: %BAC-DIAGNOSTICS-3-1155: [##MTA-23 Finished handling [read] request from [10.10.20.2:1271] for [bpr01060000cab77e910002]; Transferred [236] bytes to Client with MAC Address [1,6,00:00:ca:b7:7e:91] and IP Address [10.10.20.2]] bac-test.example.com: 2005 03 04 18:38:27 EST: %BAC-DIAGNOSTICS-3-0764: [[##MTA-25 SNMP Provisioning State INFORM Received from 10.10.20.2. Client with IP Address [10.10.20.2] and MAC Address [1,6,00:00:ca:b7:7e:91]]] bac-test.example.com: 2005 03 04 18:38:27 EST: %BAC-DIAGNOSTICS-3-0764: [[MTA Configuration Confirmed, Returned 'pass' as the final MTA provisioning state for 10.10.20.2. Client with IP Address [10.10.20.2] and MAC Address [1,6,00:00:ca:b7:7e:91]]]

# <span id="page-4-0"></span>**Troubleshooting Using Diagnostics Tool**

You can use the diagnostics tool to collect performance statistics—down to a specific type of statistic—for Prime Cable Provisioning servers. Using individual scripts for each task that this tool performs, you can:

- Gather diagnostics concurrently (**startDiagnostics.sh**)
- Stop diagnostics prematurely (**stopDiagnostics.sh**)
- Determine the status of diagnostics collection (**statusDiagnostics.sh**)

You can run the diagnostic tool concurrently when you face an issue and need additional data for troubleshooting, or you can set it to run periodically on a given schedule via a cron job.

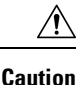

When using the diagnostics tool, ensure that sufficient space is available on your systems for storing the diagnostic data.

The diagnostic tool resides in the following locations for the:

- RDU—*BPR\_HOME/rdu/diagnostics/bin*
- DPE—*BPR\_HOME/dpe/diagnostics/bin*
- Cisco Prime Network Registrar—*BPR\_HOME/cnr\_ep/diagnostics/bin*

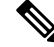

**Note**

You can bundle the collected diagnostics using the **bundleState.sh** script. For details, see [Bundling](#page-9-0) Server State for [Support](#page-9-0).

# <span id="page-5-0"></span>**Using startDiagnostics.sh Tool**

You can run the **startDiagnostics.sh** tool in two modes:

- Interactive—In this mode, you can select the diagnostic data that you require from a list of options.
- Noninteractive—In this mode, you first generate a response file that contains arguments. Then, when you run the **startDiagnostics.sh**script, the tool collects diagnostics data based on the argumentsspecified in the response file.

### **Syntax Description**

**startDiagnostics.sh** [**-r** *response\_file*] | [**-g** *response\_file*] [**-help**]

- **startDiagnostics.sh**—Runs diagnostics in the interactive mode
- *response\_file*—Identifies the response file
- **-r** *response\_file*—Uses the response file generated to run the diagnostics tool in the noninteractive mode
- **-g** response file—Generates the response file without running diagnostics
- **-help**—Displays help for the tool. You must use the **-help** option exclusively. Do not use this with any other option.

## **Running startDiagnostics.sh in Interactive Mode**

When you enter **startDiagnostics.sh** without specifying any argument, the diagnostics tool runs in the interactive mode and prompts you to select the statistics that you want from the RDU, the DPE, and the Network Registrar servers.

 $\mathcal{N}$ 

**Caution** Ensure that you process statistics with caution because doing so could severely impact system performance.

#### **Syntax Description**

#### **startDiagnostics.sh** [**-help**]

- **startDiagnostics.sh**—Runs diagnostics in the interactive mode
- **-help**—Displays help for the tool. You must use the **-help** option exclusively. Do not use this with any other option.

#### **Examples**

#### # **./startDiagnostics.sh**

```
Please enter directory where to put output files [] /var/CSCObac
  Please enter the duration of the diagnostic (sec) [600]
Please select statistics you would like to gather on RDU
  CPU statistics (y/n/q)? [y]
  Process statistics (y/n/q)? [n]
  IO statistics (y/n/q)? [y]
   Memory statistics (y/n/q)? [y]
  Network statistics (y/n/q)? [y]
```

```
RDU API traffic (y/n/q)? [y]
   RDU CNR traffic (y/n/q)? [y]
   RDU DPE traffic (y/n/q)? [y]
   RDU CNR extension traffic (y/n/q)? [y]
   RDU SNMP traffic (y/n/q)? [y]
   System Configuration (y/n/q)? [y]
Enter addition argument for RDU API traffic
   Please enter RDU Server port [49187]
Enter addition arguments for RDU DPE traffic
   Enter DPE ip addr if you want to capture traffic by ip addr [] 10.10.29.1
   Enter DPE port number if you want to capture traffic by port number [] 49186
Enter addition arguments for RDU CNR_EX traffic
   Enter Ip addr if you want to capture traffic by Cnr Extension IP addr [] 10.10.85.2
   Enter port number if you want to capture traffic by Cnr Extension port []
You could run statusDiagnostics.sh to find out the status of the diagnostics.
You could run stopDiagnostics.sh to stop the diagnostics.
You could run bundleState.sh to bundle the output when diagnostics is complete.
```
If you do not enable statistics for the following options, the tool does not request values for additional arguments, as featured in the example: **Note**

- RDU-API traffic
- RDU-DPE traffic
- RDU-Network Registrar extension traffic

After you run the **startDiagnostics.sh** tool, output files for each statistic are created under the directory in which you run the tool. You can also bundle the output files and forward them to the Cisco Technical Assistance Center for support. To do so, enter **y** at the System Diagnostics Capture prompt.

For example:

System Configuration (y/n/q)? [y]

For more details on bundling server state, see [Bundling](#page-9-0) Server State for Support.

## **Running startDiagnostics.sh in Noninteractive Mode**

Before running the **startDiagnostics.sh** tool in the noninteractive mode for the first time, you must generate the response file. Thereafter, you only need to run a single command, which collects diagnostics based on the arguments contained in the response file.

#### **Syntax Description**

**startDiagnostics.sh** {**-g** *response\_file* | **-r** *response\_file*} [**-help**]

- **-g**—Generates the response file. You need to use this option only when generating a response file for the first time.
- **-r**—Runs the diagnostics tool using the response file
- *response\_file*—Specifies the name of the response file

• **-help**—Displays help for the tool. You must use the **-help** option exclusively. Do not use this with any other option.

#### **Examples**

This results occurs when you generate the response file.

#### # **./startDiagnostics.sh -g response.txt**

```
Please enter directory where to put output files [] /var/CSCObac
  Please enter the duration of the diagnostic (sec) [600]
Please select statistics you would like to gather on RDU
  CPU statistics (y/n/q)? [y]
   Process statistics (y/n/q)? [n]
  IO statistics (y/n/q)? [y]
  Memory statistics (y/n/q)? [y]
  Network statistics (y/n/q)? [y]
  RDU API traffic (y/n/q)? [y] n
  RDU CNR traffic (y/n/q)? [y]
  RDU DPE traffic (y/n/q)? [y] n
  RDU CNR extension traffic (y/n/q)? [y] n
  RDU SNMP traffic (y/n/q)? [y]
  System Configuration (y/n/q)? [y]
Finished generate response file (response.txt).
```
The *response.txt*is generated under the directory in which you run the **startDiagnostics.sh**script; in this case, *BPR\_HOME/rdu/diagnostics/bin*. A sample response file generated for RDU diagnostics is featured here:

```
test.bundle.direcotry=/var/CSCObac
test.bundle.duration.sec=100
test.cpu.enable=true
test.process.enable=false
test.io.enable=true
test.memory.enable=true
test.network.enable=true
test.rdu_api_traffic.enable=true
test.rdu_cnr_traffic.enable=true
test.rdu_dpe_traffic.enable=true
test.rdu cnr ex traffic.enable=true
test.rdu_snmp_traffic.enable=true
test.system_config.enable=true
test.rdu.port=49187
test.dpe.port=49186
test.dpe.ip=10.10.29.1
test.cnr_ex.ip=10.10.85.2
test.cnr_ex.port=
EOF
```
This result occurs when you run the diagnostics tool using the response file that you have generated.

# **./startDiagnostics.sh -r response.txt**

```
You could run statusDiagnostics.sh to find out the status of the diagnostics.
You could run stopDiagnostics.sh to stop the diagnostics.
```
After you run the **startDiagnostics.sh** tool, output files for each statistic are created under the directory in which you run the tool.

# **Using statusDiagnostics.sh Tool**

Use the **statusDiagnostics.sh** tool to determine the status of diagnostic collection for the statistics that you require.

**Syntax Description**

**statusDiagnostics.sh**, which displays the status of diagnostic collection for each statistic.

**Note** You cannot use the **-help** option with the **statusDiagnostics.sh** tool.

### **Examples**

```
# ./statusDiagnostics.sh
  CPU diagnostic is running.
  Process diagnostics stopped.
  IO diagnostic is running.
  Memory diagnostic is running.
  Network diagnostic is running.
  Rdu api traffic diagnostic is running.
  Rdu cnr traffic diagnostic is running.
  Rdu dpe traffic diagnostic is running.
  Rdu cnr ex traffic diagnostic is running.
  Rdu snmp traffic diagnostic is running.
```
# **Using stopDiagnostics.sh Tool**

Use the **stopDiagnostics.sh** tool to stop running diagnostics for any one statistic or for all statistics. You can run this tool in the interactive mode or noninteractive mode.

### **Running stopDiagnostics.sh in Interactive Mode**

Running **stopDiagnostics.sh** in the interactive mode, without any argument, prompts you to specify if you want to stop diagnostics for all statistics or for specific statistics.

#### **Syntax Description**

#### **stopDiagnostics.sh** [**-help**]

- **stopDiagnostics.sh**—Stops diagnostic collection in the interactive mode.
- **-help**—Displays help for the tool. You must use the **-help** option exclusively. Do not use this with any other option.

#### **Examples**

```
# ./stopDiagnostics.sh
```

```
This script allowed to stop specific diagnostic or all diagnostics.
If you would like to stop specific diagnostics, say no to question below.
```

```
Would you like to stop all diagnostics (y/n/q)? [y]
```
### **Running stopDiagnostics.sh in Noninteractive Mode**

Running **stopDiagnostics.sh** in the noninteractive mode stops diagnostics for all statistics.

#### **Syntax Description**

### **stopDiagnostics.sh -a** [**-help**]

- **-a**—Stops diagnostics for all statistics without prompting you.
- **-help**—Displays help for the tool. You must use the **-help** option exclusively. Do not use this with any other option.

### **Examples**

#

```
# ./stopDiagnostics.sh -a
```
# <span id="page-9-0"></span>**Bundling Server State for Support**

You can generate server configuration and other diagnostics information using the diagnostics tools in the *BPR\_HOME/*{*rdu* | *dpe*}*/diagnostics/bin* directory. (For information on how to run these tools, see [Troubleshooting](#page-4-0) Using Diagnostics Tool.) To make this diagnostic information available for support to the Cisco Technical Assistance Center, you must bundle the output directory that is created using the diagnostics tools into an archive. To perform this task, you use the **bundleState.sh** tool.

Note that the **bundleState.sh** tool does not gather diagnostics; it only zips and tars the data that tools such as **startDiagnostics.sh** collect.

At a minimum, the diagnostics that you bundle must include information related to system configuration. To generate system information, use either:

- captureConfiguration.sh—Collects system configuration information such as mount and disk setup, memory, and operating system and hardware data. When running this script, you must specify the output directory.
- startDiagnostics.sh—Collects performance statistics for Prime Cable Provisioning servers. When running this script to capture system configuration, you must enter **y** at the System Configuration prompt. For example:

System Configuration (y/n/q)? [y]

For details, see Using [startDiagnostics.sh](#page-5-0) Tool.

For specific problems, Cisco support personnel may instruct you to collect additional diagnostics and add it to the bundle.

Syntax Description

**bundleState.sh** *archive\_directory output\_directory* [**-help**]

- *archive\_directory*—Directory where you want to bundle.
- *output\_directory*—Directory where you want to output the bundle.

• **-help**—Displays help for the tool. You must use the **-help** option exclusively. Do not use this with any other option.

Examples

```
# ./bundleState.sh /var/CSCObac /var/CSCObac
```
/var/CSCObac/state-20071129-064042

```
Creating state bundle for Cisco support...
```

```
+ /var/CSCObac/state-20071129-064042.bpr
```
- + Compressing state bundle...
- + Size: 3736K compressed, 83776K uncompressed

# <span id="page-10-0"></span>**Troubleshooting DOCSIS Networks**

For information on troubleshooting the DOCSIS technology with respect to Prime Cable Provisioning and the Cisco uBR7246 CMTS, see *Troubleshooting uBR Cable Modems Not Coming Online* at: [http://www.cisco.com/en/US/tech/tk86/tk89/technologies\\_tech\\_note09186a0080094eb1.shtml](http://www.cisco.com/en/US/tech/tk86/tk89/technologies_tech_note09186a0080094eb1.shtml)

# <span id="page-10-1"></span>**Troubleshooting PacketCable Provisioning**

This section features information that will help you solve possible issues in a PacketCable voice technology deployment.

- [Troubleshooting](#page-13-0) Tools
- [Troubleshooting](#page-14-0) Scenarios
- [Certificate](#page-18-0) Trust Hierarchy, page 26-20

This section assumes that you are familiar with the PacketCable Multimedia Terminal Adapter (MTA) Device Provisioning Specification, PKT-SP-PROV1.5-I01-050128 and PacketCable 2.0 E-UE Provisioning Framework Specification, PKT-SP-EUE-PROV-I07-110825. See the PacketCable website for details.

Provisioning PacketCable embedded MTAs (eMTAs) or E-DVA is a relatively complex process; however, with the right tools and "tricks of the trade," getting eMTAs or E-DVA operational can be straightforward.

This section assumes that Prime Network Registrar and Prime Cable Provisioning are both in use; however, much of the information also applies for other deployments. Basic knowledge of Network Registrar (scopes, policies, basic DNS zone setup, and record entry) and Prime Cable Provisioning (Class of Service, DHCP Criteria, files, and Prime Cable Provisioning directory structure) is assumed.

The PacketCable eMTA or E-DVA provisioning process consists of 25 steps for the Secure flow; the Basic flow has far fewer steps. To troubleshoot eMTAs or E-DVA, knowledge of these 25 steps from the PacketCable provisioning specification is absolutely essential. See Configuring [PacketCable.](CiscoPrimeCableProvisioning-6_2-UserGuide_chapter7.pdf#nameddest=unique_179)

This section contains the following topics:

- [Components](#page-11-0)
- Key [Variables](#page-12-0)

# <span id="page-11-0"></span>**Components**

Before troubleshooting eMTAs, you should be familiar with the following system components.

- [eMTA](#page-11-1)
- [DHCP](#page-11-2) Server
- DNS [Server](#page-11-3)
- [KDC](#page-12-1)
- PacketCable [Provisioning](#page-12-2) Server
- Call [Management](#page-12-3) Server

### <span id="page-11-1"></span>**eMTA**

The eMTA is a cable modem and an MTA in one box, with a common software image. The CM and MTA each have their own MAC addresses and each performs DHCP to get its own IP address. The eMTA contains, at minimum, three certificates. One certificate is a unique MTA certificate. A second certificate identifies the MTA manufacturer. Both the device and manufacture certificates are sent by the MTA to authenticate itself to the KDC. The third certificate is a telephony root certificate used to verify the certificates sent by the KDC to the MTA. The KDC certificates will be chained from the telephony root, therefore the telephony root must reside on the MTA to validate the authenticity of the KDC certificates. The MTA portion receives its own configuration file, which it uses to identify its controlling call agent, among other things.

## <span id="page-11-2"></span>**DHCP Server**

The DOCSIS specifications mandate that cable modems negotiate their IP addresses using DHCP. The MTA, like most CPE on a DOCSIS network, must use DHCP to obtain its IP address and other crucial information (DNS servers, PacketCable Option 122 for Kerberos realm name, provisioning server FQDN).

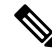

**Note**

The cable modem portion, in addition to its normally required DHCP options, also requests, and must receive, Option 122 suboption 1, which it passes to the MTA portion as the IP address of the correct DHCP server from which to accept offers.

When using Prime Cable Provisioning with PacketCable support, be aware that a correctly configured Prime Cable Provisioning will automatically populate the ToD server, DNS servers, TFTP server, as well as the Option 122 fields; these do not need to be explicitly set in the Network Registrar policy.

### <span id="page-11-3"></span>**DNS Server**

The Domain Name System (DNS) server is fundamental in PacketCable provisioning. The PacketCable provisioning server, which is the device provisioning engine (DPE) in a Prime Cable Provisioning architecture, must have an address (A) record in the appropriate zone, because its fully qualified domain name (FQDN) is provided to the MTA in Option 122 by the DHCP server. The KDC realm must have a zone of the same name as the realm name containing a server (SRV) record that contains the FQDN of the Kerberos server.

The Kerberos server identified in the SRV record must itself have an A record in the appropriate zone. The call management server (CMS) identified in the MTA configuration file must also have an A record in the appropriate zone. Lastly, the MTAs themselves must have A records in the appropriate zone, because the

CMS reaches the MTA by resolving its FQDN. Dynamic DNS (DDNS) is the preferred method of creating A records for the MTA. See Cisco Prime Network Registrar documentation for information on configuring and troubleshooting DDNS.

### <span id="page-12-1"></span>**KDC**

The KDC is responsible for authenticating MTAs. As such, it must check the MTA certificate, and provide its own certificates so that the MTA can authenticate the KDC. It also communicates with the DPE (the provisioning server) to validate that the MTA is provisioned on the network.

### <span id="page-12-2"></span>**PacketCable Provisioning Server**

The PacketCable provisioning server is responsible for communicating the location of the MTA configuration file to the MTA, and/or provisioning MTA parameters via SNMP. SNMPv3 is used for all communication between the MTA and the provisioning server. The keys used to initiateSNMPv3 communication are obtained by the MTA during its authentication phase with the KDC. Provisioning server functionality is provided by the DPE in a Prime Cable Provisioning architecture.

### <span id="page-12-3"></span><span id="page-12-0"></span>**Call Management Server**

The call management server (CMS) is essentially a soft switch, or call-agent, with additional PacketCable functionality to control, among other things, quality of service on a cable network. The MTA sends a network call signaling (NCS) restart in progress (RSIP) message to the CMS upon successful PacketCable provisioning.

# **Key Variables**

This section describes the key variables required to provision an eMTA correctly.

- [Certificates](#page-12-4)
- [Scope-Selection](#page-13-1) Tags
- MTA [Configuration](#page-13-2) File

# <span id="page-12-4"></span>**Certificates**

The *MTA\_Root.cer* file contains the MTA root certificate (a certificate that is rooted in the official PacketCable MTA root).

You must know in advance what telephony root certificate is required for the MTAs you want to provision. Deployments in production networks use telephony certificates rooted in the PacketCable real root. There is also a PacketCable test root used in testing environments.

The KDC certificates used by the KDC to authenticate itself to the MTA must be rooted in the same telephony root that is stored on the MTA (PacketCable real or test root). Most MTA vendors support test images that have Telnet and/or HTTP login capabilities so that you can determine which telephony root is enabled, and change the root used (in most cases, you can only select between the PacketCable real or test root).

The most common scenario has the KDC loaded with certificates (from the *BPR\_HOME/kdc/<Operating System>/packetcable/certificates* directory) as follows:

- *CableLabs\_Service\_Provider\_Root.cer*
- *Service\_Provider.cer*
- *Local\_System.cer*
- *KDC.cer*
- *MTA\_Root.cer*

The first four certificates comprise the telephony certificate chain. The *MTA\_Root.cer* file contains the MTA root used by the KDC to validate the certificates sent by the MTA.

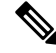

**Note** See Using [PKCert.sh,](CiscoPrimeCableProvisioning-6_2-UserGuide_chapter28.pdf#nameddest=unique_96) for information on installing and managing KDC certificates.

To determine if you are using PacketCable test root, open the *CableLabs\_Service\_Provider\_Root.cer* file in Windows, and validate that the Subject OrgName entry is  $O =$  **CableLabs**, and/or check that the Subject Alternative name reads **CN=CABLELABS GENERATED TEST ROOT FOR EQUIPMENT TEST PURPOSES ONLY**.

The KDC certificate (*KDC.cer*) contains the realm name to use. The realm name that Prime Cable Provisioning (and the corresponding DNS zone) is configured to use must match this realm name. Additionally, the MTA configuration file realm org name must match the organization name as seen in the telephony root.

The KDC certificate has a corresponding private key that must be installed in the *BPR\_HOME/kdc/linux* directory. Usually it is named KDC private key.pkcs8 or KDC private key proprietary. When changing certificates, you must also change the private key.

### <span id="page-13-2"></span><span id="page-13-1"></span>**Scope-Selection Tags**

In most scenarios, Prime Cable Provisioning is involved in processing all DHCP requests from scopes with scope-selection tags that match selection criteria specified in the DHCP Criteria page of the Prime Cable Provisioning administrator user interface. Client class can also be used to tie scopes to Prime Cable Provisioning processing; ensure you make this association before you attempt to provision devices.

### **MTA Configuration File**

The MTA configuration file contains the location of the CMS. Additionally, it must contain an entry for Realm Name. This value must match that of the certificate chain in use.

Certain table entries within the MTA configuration file are indexed by the realm name delivered to the MTA in Option 122. This realm name entry in the MTA configuration file must match that delivered in Option 122. For example, if **DEF.COM** was the realm name delivered in Option 122, MTA configuration file entries in the pktcMtaDevRealm table would be indexed with a suffix made up of the ASCII-coded character values (in dot-delimited decimal format when using the Cisco Broadband Configurator) of the realm name; for example 68.69.70.46.67.79.77. There are many free ASCII conversion pages available on the web to make this conversion easier.

# <span id="page-13-0"></span>**Troubleshooting Tools**

The 25 eMTA Secure provisioning steps contained in the PacketCable MTA Device Provisioning Specification are shown in [Figure](CiscoPrimeCableProvisioning-6_2-UserGuide_chapter7.pdf#nameddest=unique_187/unique_187_Connect_42_fig_1EA3D097DABB450E8D3373CBDA1AE79F) 1. This section describes:

- [Logs](#page-14-1)
- Ethereal, [SnifferPro,](#page-14-2) or Other Packet Capture Tools

### <span id="page-14-1"></span>**Logs**

These log files are used to maintain the following information:

- The Network Registrar has two logs (*name\_dhcp\_1\_log* and *name\_dns\_1\_log*), which contain the most recent logging entries from Network Registrar. Look in these files for DHCP- or DNS-related problems.
- The *BPR\_HOME/kdc/logs/kdc.log* file shows all KDC interactions with MTAs, and KDC interactions with the DPE.
- The *BPR\_DATA/dpe/logs/dpe.log* file shows the major steps related to SNMPv3 interaction with the MTA.

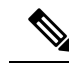

Turning on the tracing of snmp, registration server, and registration server detail messages, using the command-line interface (CLI), helps to troubleshoot potential PacketCable problems. For information on the appropriate troubleshooting commands, see the Cisco Prime Cable [Provisioning](http://www.cisco.com/en/US/products/ps12728/prod_command_reference_list.html) 6.2 DPE CLI Reference [Guide](http://www.cisco.com/en/US/products/ps12728/prod_command_reference_list.html). **Note**

## <span id="page-14-2"></span>**Ethereal, SnifferPro, or Other Packet Capture Tools**

A packet capture tool is indispensable when troubleshooting the eMTAs. The Ethereal version, as packaged by CableLabs, includes numerous packet decoders specific to PacketCable. These include the Kerberos AS and AP packets.

- If you suspect that a specific failure is DHCP-related, capture packets while filtering on packets sourced from, or destined to, the CMTS cable interface IP address and the DHCP server IP address.
- If you suspect that a specific failure is related to any of the 25 steps occurring after DHCP, filter all packets to and from the eMTA IP address. This provides a very concise, easy-to-follow trace of provisioning steps 5 through 25, as shown in [Figure](CiscoPrimeCableProvisioning-6_2-UserGuide_chapter7.pdf#nameddest=unique_187/unique_187_Connect_42_fig_1EA3D097DABB450E8D3373CBDA1AE79F) 1.

# <span id="page-14-0"></span>**Troubleshooting Scenarios**

The scenarios listed in the following table are possible failures involving eMTAs.

#### **Table 3: Troubleshooting Scenarios**

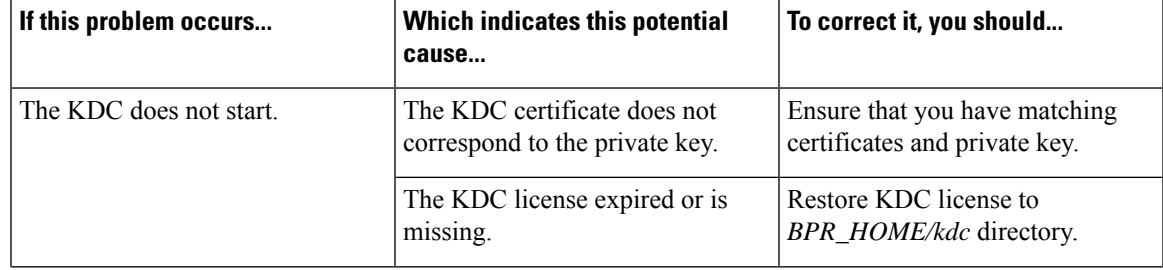

I

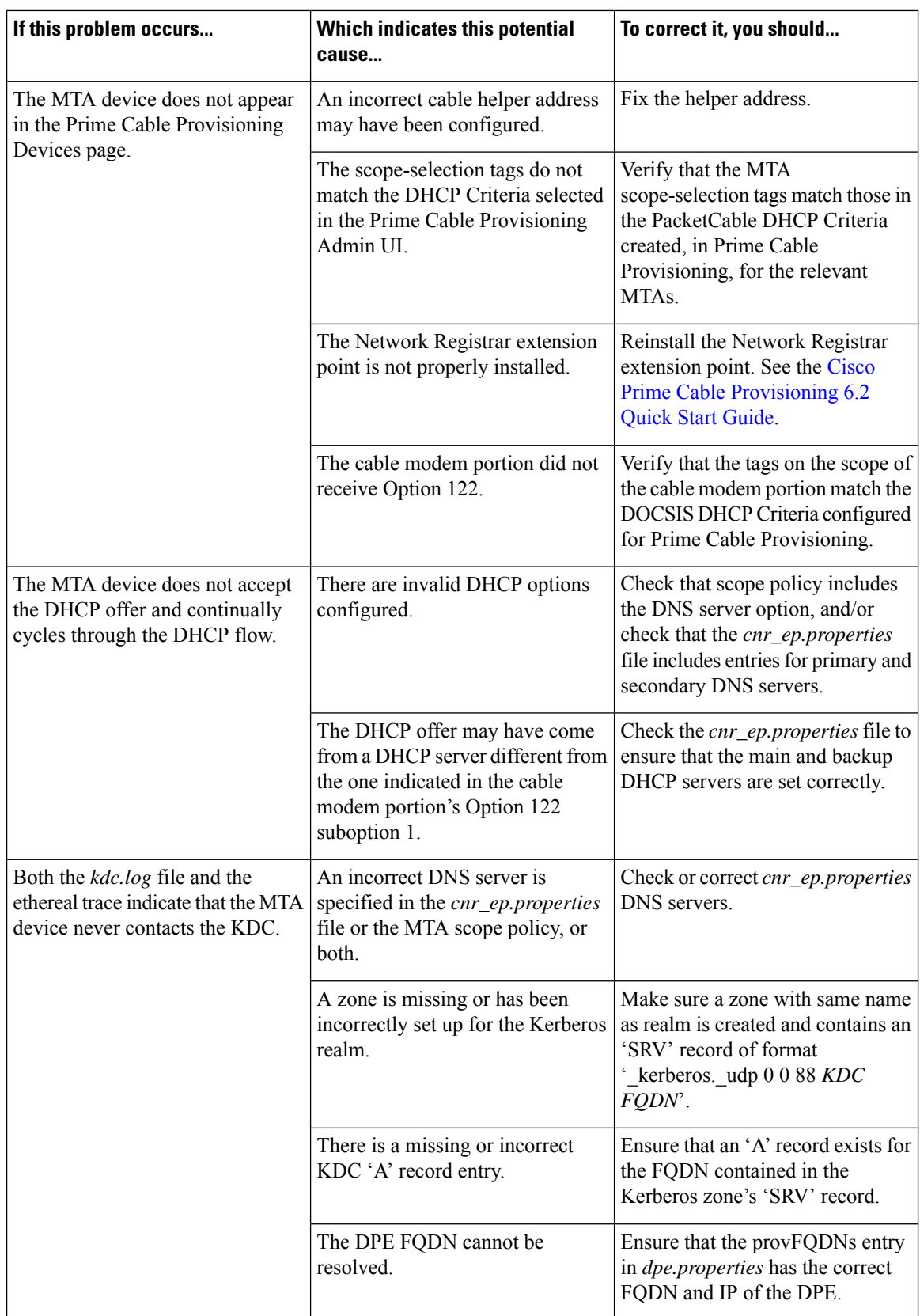

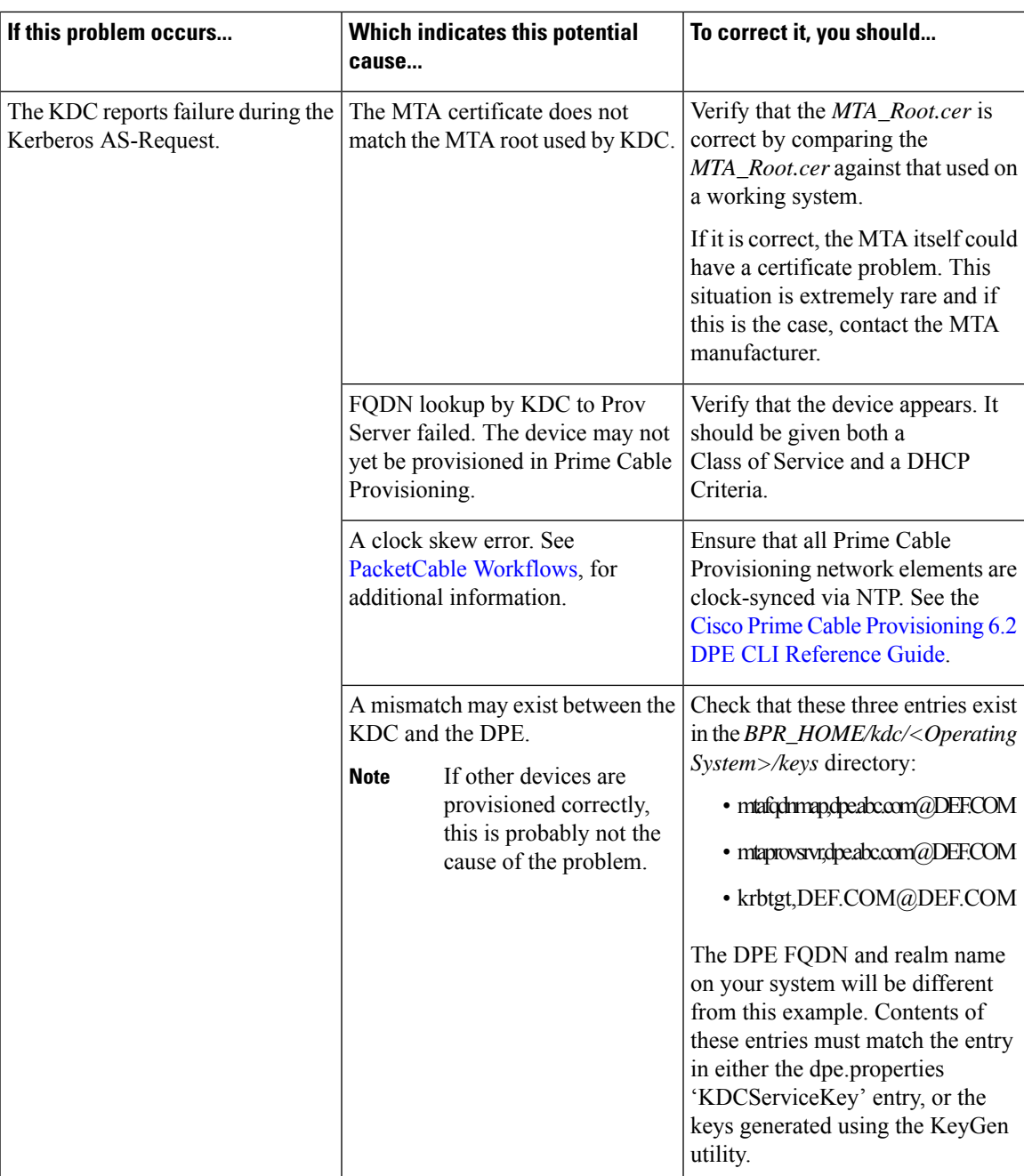

I

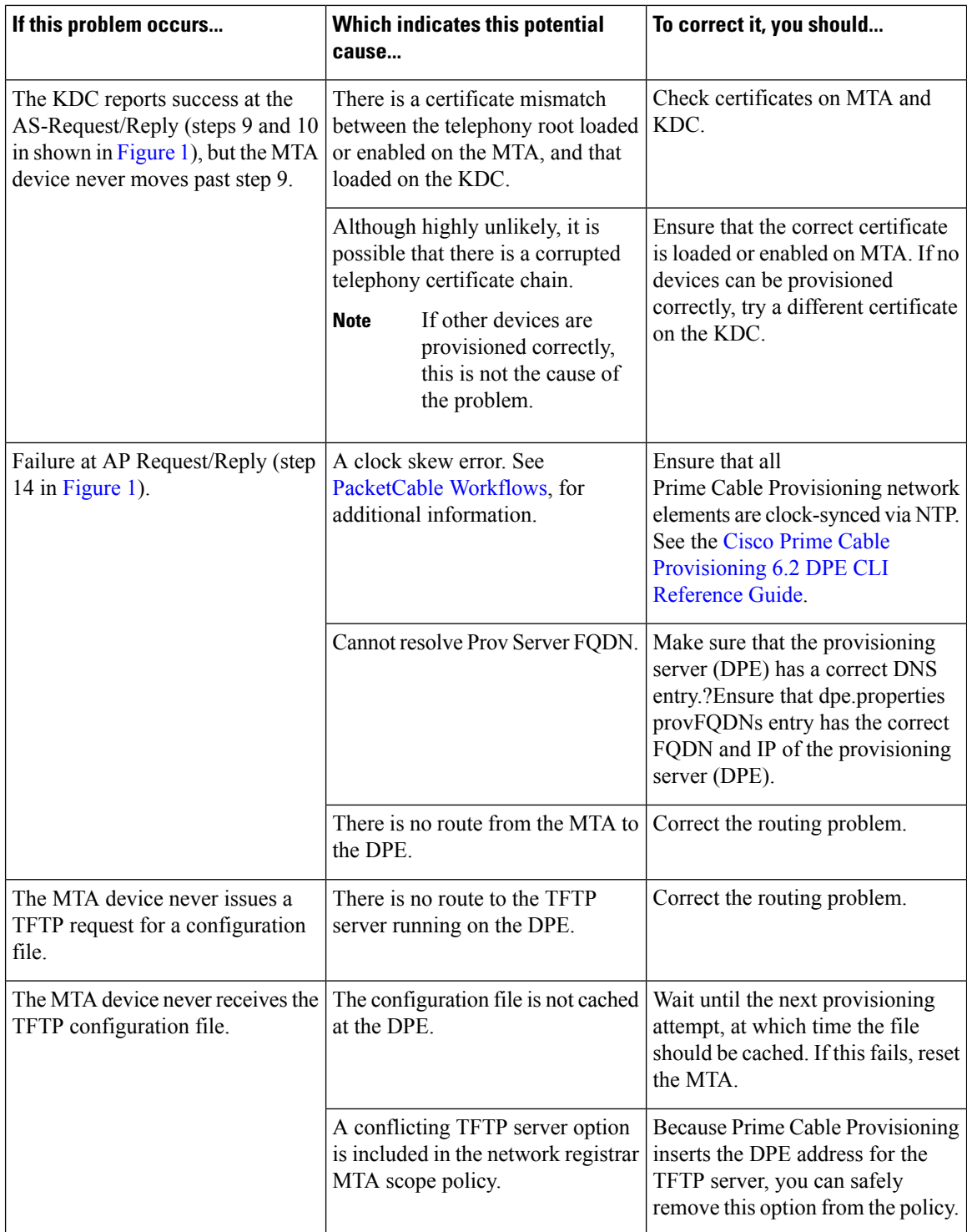

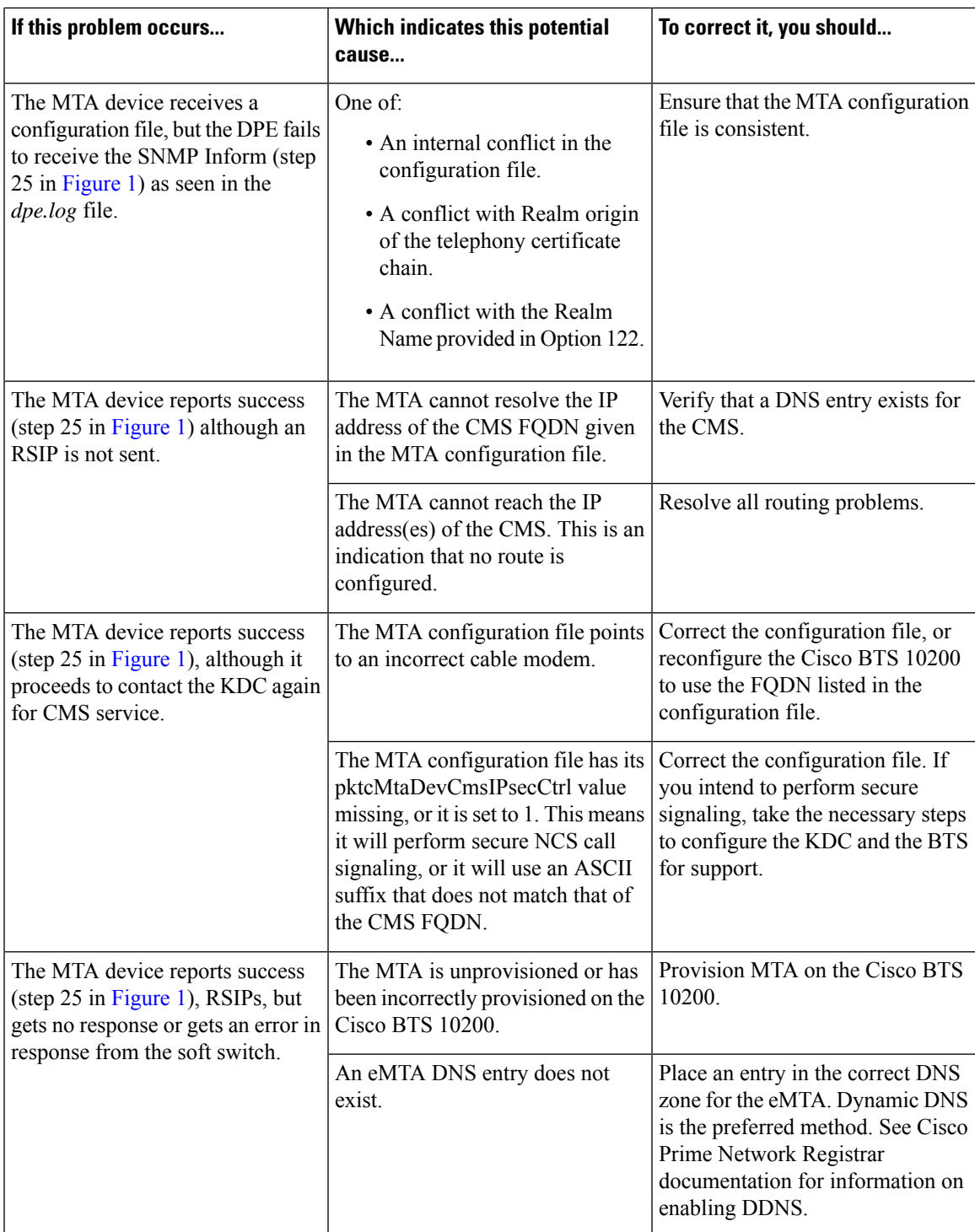

### <span id="page-18-0"></span>**Certificate Trust Hierarchy**

There are two certificate hierarchies affiliated with Prime Cable Provisioning PacketCable, the MTA Device Certificate Hierarchy and the CableLabs Service Provider Certificate Hierarchy, as shown in below.

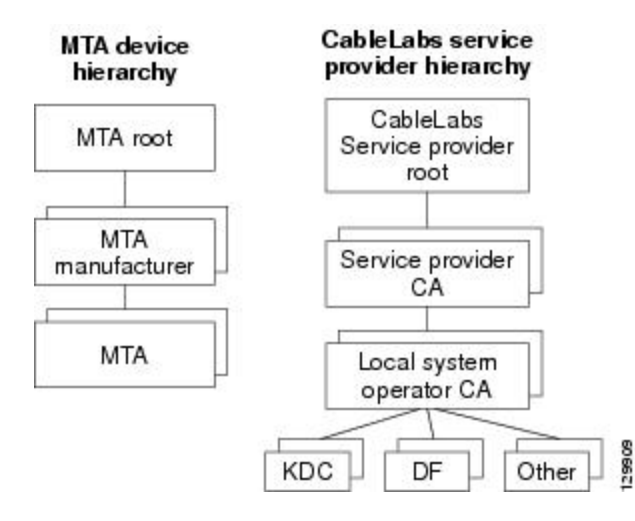

<span id="page-19-0"></span>**Figure 1: PacketCable Certificate Hierarchy**

Before implementing PacketCable in Prime Cable Provisioning, you should thoroughly familiarize yourself with these technology documents:

- *RFC 2459 Internet X.509 Public Key Infrastructure Certificate and CRL Profile*
- *DOCSIS Baseline Privacy Plus Interface Specification, SP-BPI+-I11-040407, April 7, 2004*

While Euro PacketCable uses the security specifications from PacketCable [PKT-SP-SEC-I08-030415], some changes are needed in relation to the digital certificates that are used in a Euro-PacketCable environment. To keep Euro PacketCable and PacketCable as alike as possible, Euro PacketCable uses all PacketCable security technology, including new revisions of the security specifications [PKTSP-SEC-I08-030415]. **Note**

The elements of the Euro-PacketCable certificates that are different from the PacketCable certificates are indicated in the tables below.

For Euro PacketCable, the Euro-PacketCable certificates are the only valid certificates; any requirements that are stated in [PKT-SP-SEC-I08-030415] for PacketCable that refer to PacketCable Certificates are changed to the corresponding requirements for the Euro-PacketCable certificates.

Euro-PacketCable-compliant eMTAs must have the Euro-DOCSIS root CVC CA's public key stored in the cable modem's nonvolatile memory instead of in the DOCSIS CVC CA's public key. Standalone MTAs that comply with Euro PacketCable must have the tComLabs CVC Root Certificate and the tComLabs CVC CA certificate stored in non-volatile memory. The CVC of manufacturers are verified by checking the certificate chain.

# <span id="page-19-1"></span>**Certificate Validation**

PacketCable certificate validation in general involves validation of an entire chain of certificates. For example, when the provisioning server validates an MTA Device certificate, the following chain of certificates is validated:

MTA Root Certificate + MTA Manufacturer Certificate + MTA Device Certificate

The signature on the MTA Manufacturer Certificate is verified with the MTA Root Certificate and the signature on the MTA Device Certificate is verified with the MTA Manufacturer Certificate. The MTA Root Certificate is self-signed and is known in advance to the provisioning server. The public key present in the MTA Root Certificate is used to validate the signature on this same certificate.

Usually the first certificate in the chain is not explicitly included in the certificate chain that is sent over the wire. In the cases where the first certificate is explicitly included it must already be known to the verifying party ahead of time and must *not* contain any changes to the certificate with the possible exception of the certificate serial number, validity period, and the value of the signature. If changes other than these exist in the CableLabs Service Provider Root Certificate that was passed over the wire in comparison to the known CableLabs Service Provider Root Certificate, the device making the comparison must fail the certificate verification.

The exact rules for certificate chain validation must fully comply with RFC 2459, where they are referred to as Certificate Path Validation. In general, X.509 certificates support a liberal set of rules for determining if the issuer name of a certificate matches the subject name of another. The rules are such that two name fields may be declared to match even though a binary comparison of the two name fields does not indicate a match. RFC 2459 recommends that certificate authorities restrict the encoding of name fields so that an implementation can declare a match or mismatch using simple binary comparison.

PacketCable security follows this recommendation. Accordingly, the DER-encoded tbsCertificate.issuer field of a PacketCable certificate must be an exact match to the DER-encoded tbsCertificate.subject field of its issuer certificate. An implementation may compare an issuer name to a subject name by performing a binary comparison of the DER-encoded tbsCertificate.issuer and tbsCertificate.subject fields.

The sections below specify the required certificate chain, which must be used to verify each certificate that appears at the leaf group (at the bottom) in the PacketCable certificate trust hierarchy illustrated in [Figure](#page-19-0) 1: [PacketCable](#page-19-0) Certificate Hierarchy, on page 20.

Validity period nesting is not checked and intentionally not enforced. Thus, the validity period of a certificate need not fall within the validity period of the certificate that issued it.

# **MTA Device Certificate Hierarchy**

The device certificate hierarchy exactly mirrors that of the DOCSIS1.1/BPI+ hierarchy. It is rooted at a CableLabs-issued PacketCable MTA Root Certificate, which is used as the issuing certificate of a set of manufacturer certificates. The manufacturer certificates are used to sign the individual device certificates.

The information contained in the following tables contains the PacketCable-specific values for the required fields according to RFC 2459. These PacketCable-specific values must be followed according to [Table](#page-21-0) 4: MTA Root [Certificate,](#page-21-0) except that Validity Periods should be as given in the respective tables. If a required field is not specifically listed for PacketCable, then follow the guidelines in RFC 2459.

### **MTA Root Certificate**

This certificate must be verified as part of a certificate chain containing the MTA Root Certificate, the MTA Manufacturer Certificate, and the MTA Device Certificate.

The following table lists the values relevant to the MTA Root Certificate.

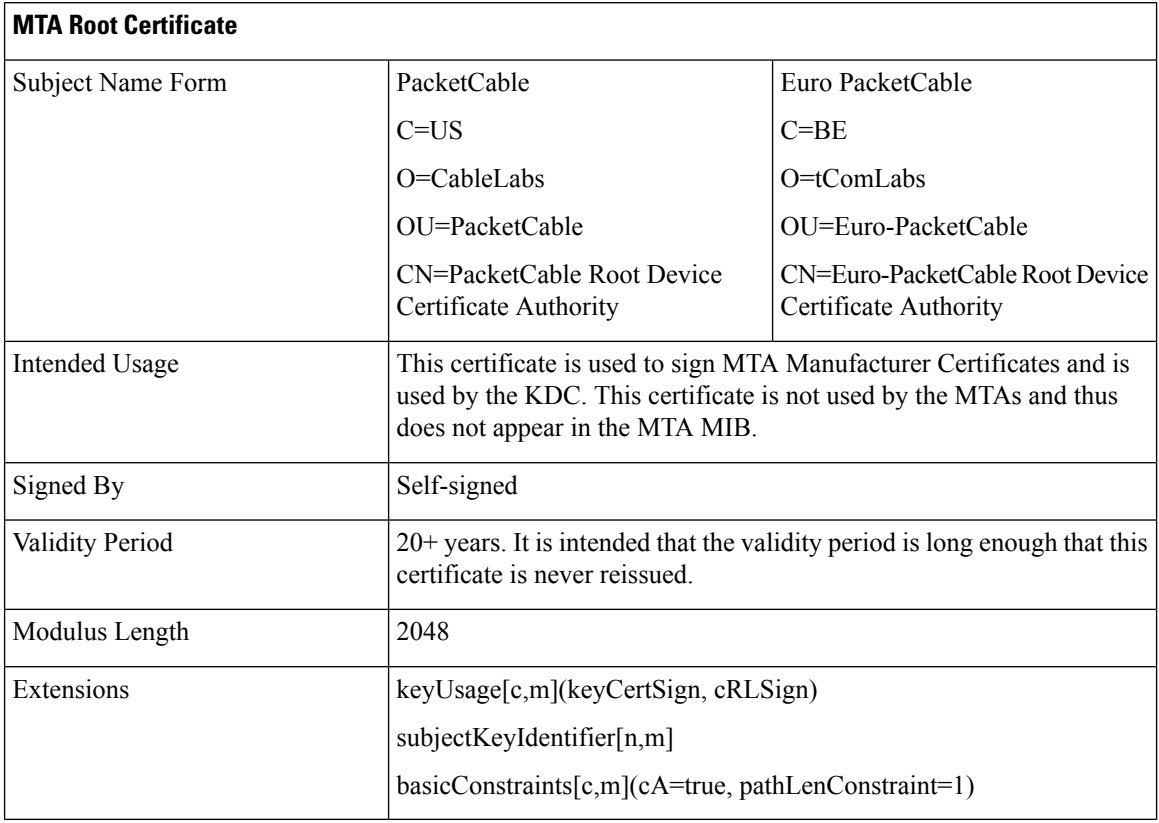

### <span id="page-21-0"></span>**Table 4: MTA Root Certificate**

## **MTA Manufacturer Certificate**

This certificate must be verified as part of a certificate chain containing the MTA Root Certificate, the MTA Manufacturer Certificate, and the MTA Device Certificate. The state/province, city, and manufacturer's facility are optional attributes. A manufacturer may have more than one manufacturer's certificate, and there may exist one or more certificates per manufacturer. All certificates for the same manufacturer may be provided to each MTA either at manufacture time or during a field update. The MTA mustselect an appropriate certificate for its use by matching the issuer name in the MTA Device Certificate with the subject name in the MTA Manufacturer Certificate. If present, the authorityKeyIdentifier of the device certificate must match the subjectKeyIdentifier of the manufacturer certificate as described in RFC 2459. The *CompanyName* field that is present in O and CN may be different in the two instances.

The following table lists the values relevant to the MTA Manufacturer Certificate.

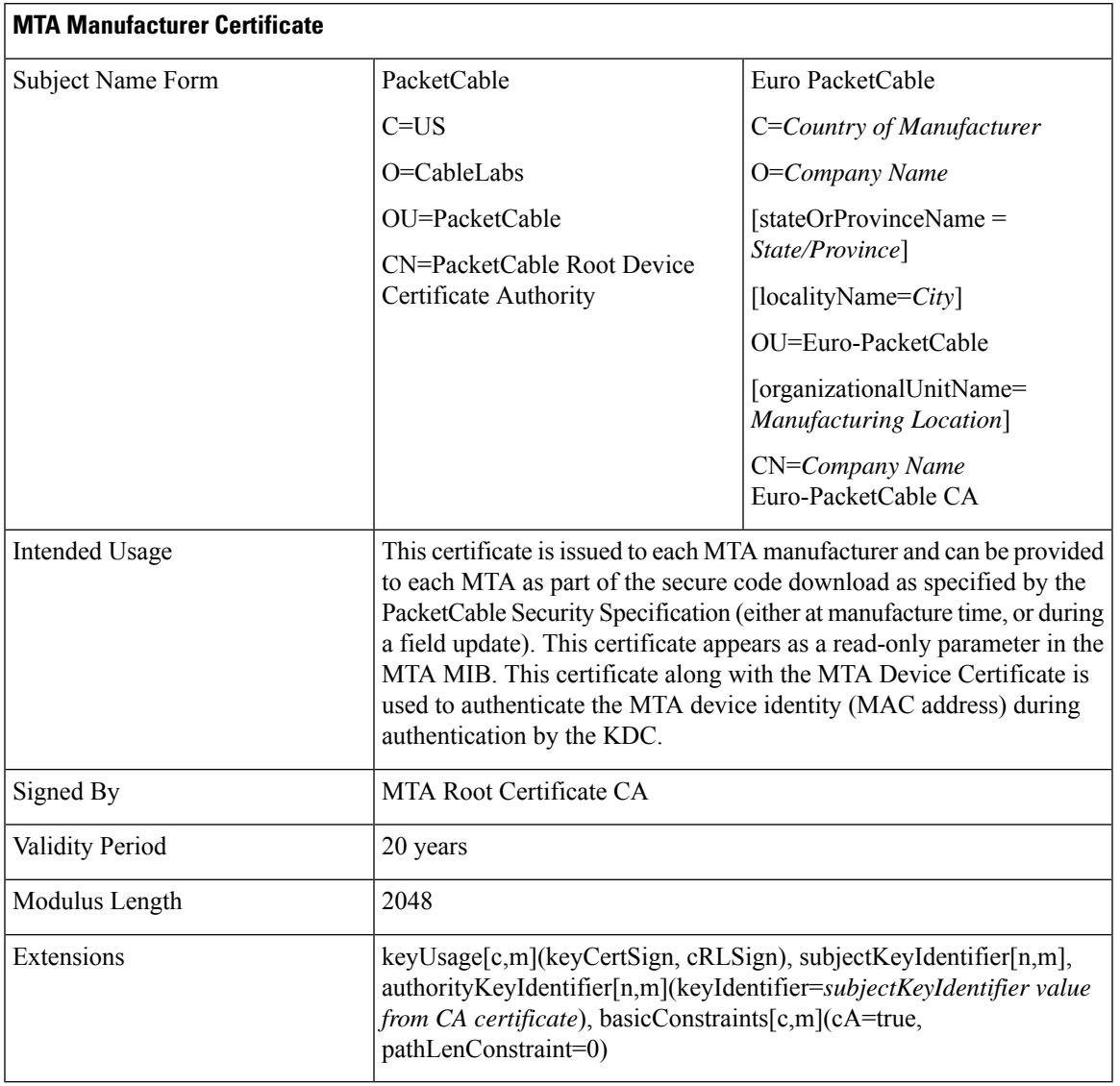

### **Table 5: MTA Manufacturer Certificates**

# **MTA Device Certificate**

This certificate must be verified as part of a certificate chain containing the MTA Root Certificate, the MTA Manufacturer Certificate, and the MTA Device Certificate. The state/province, city, and manufacturer's facility are optional attributes. The MAC address must be expressed as six pairs of hexadecimal digits separated by colons; for example, "00:60:21:A5:0A:23". The alpha hexadecimal characters (A-F) must be expressed as uppercase letters. The MTA device certificate should not be replaced or renewed.

The following table lists the values relevant to the MTA Device Certificate.

### **Table 6: MTA Device Certificates**

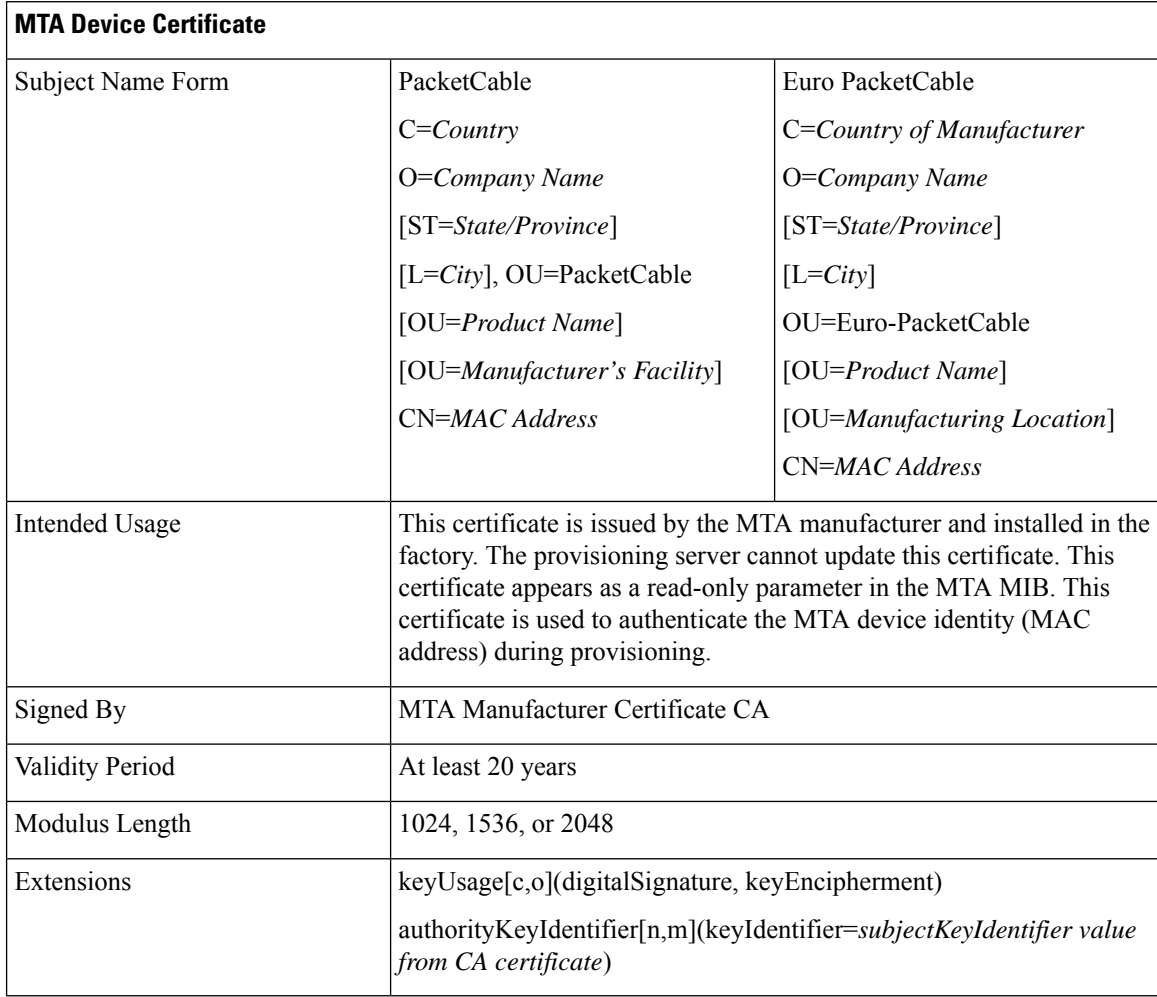

### **MTA Manufacturer Code Verification Certificates**

Code Verification Certificate (CVC) specification for eMTAs must be identical to the DOCSIS 1.1 CVC, specified in DOCSIS specification SP-BPI+-I11-040407.

# **CableLabs Service Provider Certificate Hierarchy**

The Service Provider Certificate Hierarchy is rooted at a CableLabs-issued CableLabs Service Provider Root certificate. That certificate is used as the issuing certificate of a set of service provider's certificates. The service provider's certificates are used to sign an optional local system certificate. If the local system certificate exists then that is used to sign the ancillary equipment certificates; otherwise, the ancillary certificates are signed by the Service Provider's CA.

The information contained in Table 7: CableLabs Service Provider Root [Certificates](#page-24-0) contains the specific values for the required fields according to RFC 2459. These specific values must be followed. If a required field is not specifically listed, then the guidelines in RFC 2459 must be followed exactly.

## **CableLabs Service Provider Root Certificate**

Before any Kerberos key management can be performed, an MTA and a KDC need to perform mutual authentication using the PKINIT extension to the Kerberos protocol. An MTA authenticates a KDC after it receives a PKINIT Reply message containing a KDC certificate chain. In authenticating the KDC, the MTA verifies the KDC certificate chain, including the KDC's Service Provider Certificate signed by the CableLabs Service Provider Root CA.

<span id="page-24-0"></span>The following table lists the values relevant to the CableLabs Service Provider Root Certificate.

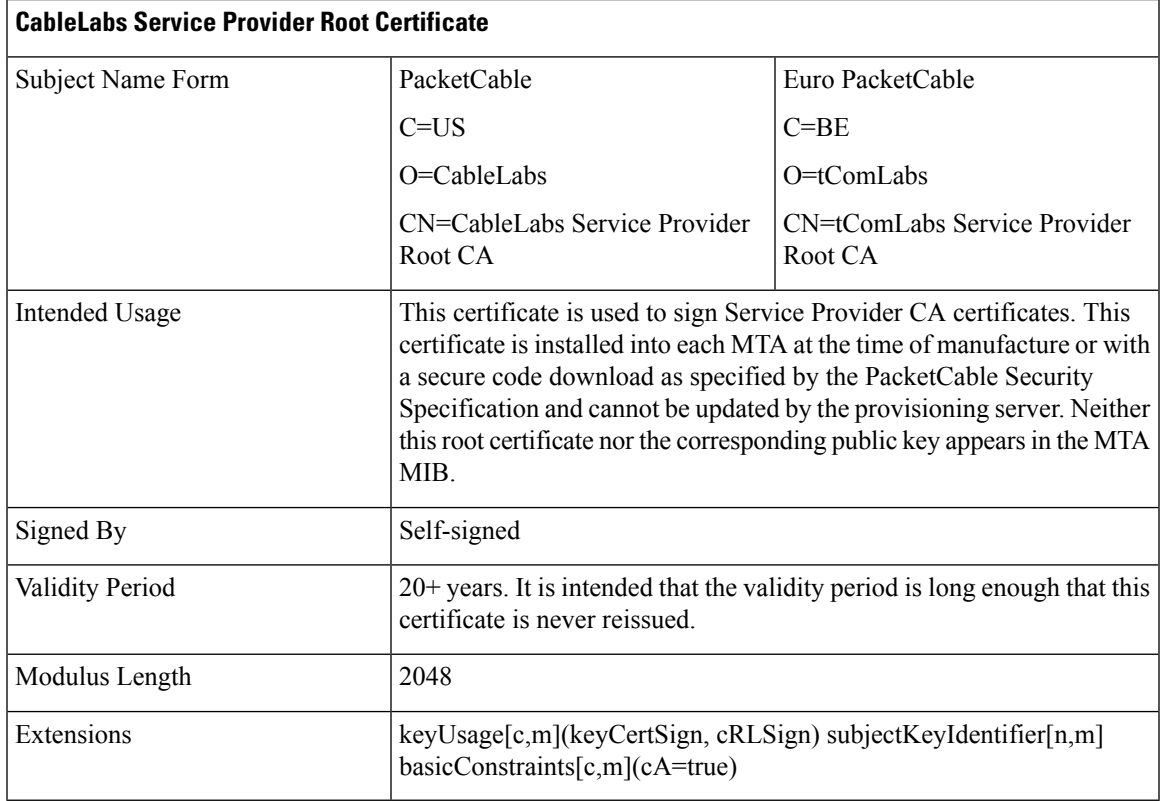

#### **Table 7: CableLabs Service Provider Root Certificates**

# **Service Provider CA Certificate**

This is the certificate held by the service provider, signed by the CableLabs Service Provider Root CA. It is verified as part of a certificate chain that includes the CableLabs Service Provider Root Certificate, the Telephony Service Provider Certificate, an optional Local System Certificate, and an end-entity server certificate. The authenticating entities normally already possess the CableLabs Service Provider Root Certificate and it is not transmitted with the rest of the certificate chain.

The fact that a Service Provider CA Certificate is always explicitly included in the certificate chain allows a Service Provider the flexibility to change its certificate without requiring reconfiguration of each entity that validates this certificate chain (for example, an MTA validating a PKINIT Reply). Each time the Service Provider CA Certificate changes, its signature must be verified with the CableLabs Service Provider Root Certificate. However, a new certificate for the same Service Provider must preserve the same value of the OrganizationName attribute in the SubjectName. The *Company* field that is present in O and CN may be different in the two instances.

The following table lists the values relevant to the CableLabs Service Provider CA Certificate.

**Table 8: CableLabs Service Provider CA Certificates**

| <b>CableLabs Service Provider Root Certificate</b> |                                                                                                    |                                            |  |  |
|----------------------------------------------------|----------------------------------------------------------------------------------------------------|--------------------------------------------|--|--|
| Subject Name Form                                  | PacketCable                                                                                                    | Euro PacketCable                           |  |  |
|                                                    | C=Country                                                                                                    | C=Country                                  |  |  |
|                                                    | O=Company                                                                                                    | $O=Company$                                |  |  |
|                                                    | CN=Company CableLabs Service<br>Provider CA                                                                                                    | CN=Company tComLabs Service<br>Provider CA |  |  |
| Intended Usage                                     | This certificate is used to sign Service Provider CA certificates. This<br>certificate is installed into each MTA at the time of manufacture or with<br>a secure code download as specified by the PacketCable Security<br>Specification and cannot be updated by the provisioning server. Neither<br>this root certificate nor the corresponding public key appears in the MTA<br>MIB. |                                            |  |  |
| Signed By                                          | Self-signed                                                                                                    |                                            |  |  |
| <b>Validity Period</b>                             | $20+$ years. It is intended that the validity period is long enough that this<br>certificate is never reissued.                                                                                                    |                                            |  |  |
| Modulus Length                                     | 2048                                                                                                    |                                            |  |  |
| Extensions                                         | keyUsage[c,m](keyCertSign cRLSign), subjectKeyIdentifier[n,m]<br>$basicConstraints[c,m](cA=true)$                                                                                                    |                                            |  |  |

## **Local System CA Certificates**

A Service Provider CA may delegate the issuance of certificates to a regional Certification Authority called Local System CA (with the corresponding Local System Certificate). Network servers are allowed to move freely between regional Certification Authorities of the same Service Provider. Therefore, the MTA MIB does not contain any information regarding a Local System Certificate (which might restrict an MTA to KDCs within a particular region).

The following table lists the values relevant to the Local System CA Certificate.

#### **Table 9: Local System CA Certificates**

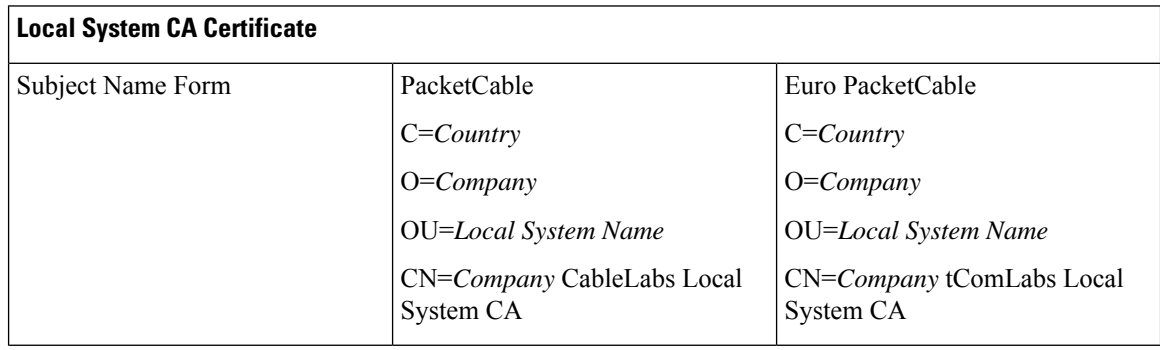

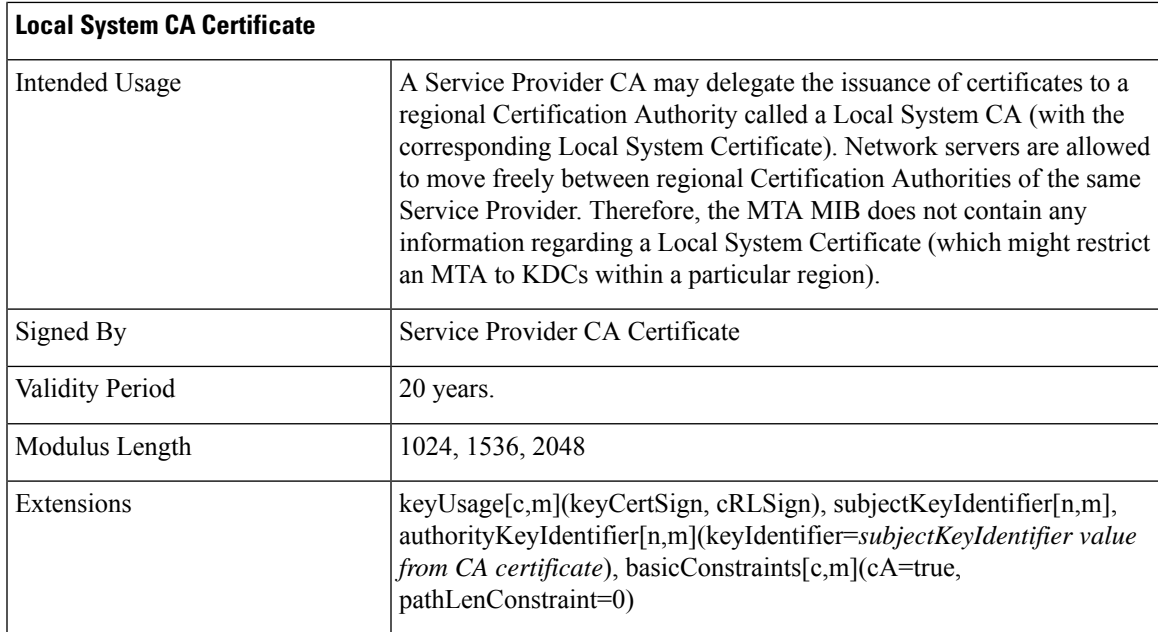

## **Operational Ancillary Certificates**

All these are signed by either the Local System CA or by the Service Provider CA. Other ancillary certificates may be added to this standard at a later time.

### **KDC Certificate**

This certificate must be verified as part of a certificate chain containing the CableLabs Service Provider Root Certificate, the Service Provider CA Certificate, and the Ancillary Device Certificates. The PKINIT specification requires the KDC certificate to include the subjectAltName v.3 certificate extension, the value of which must be the Kerberos principal name of the KDC.

The following table lists the values relevant to the KDC Certificate.

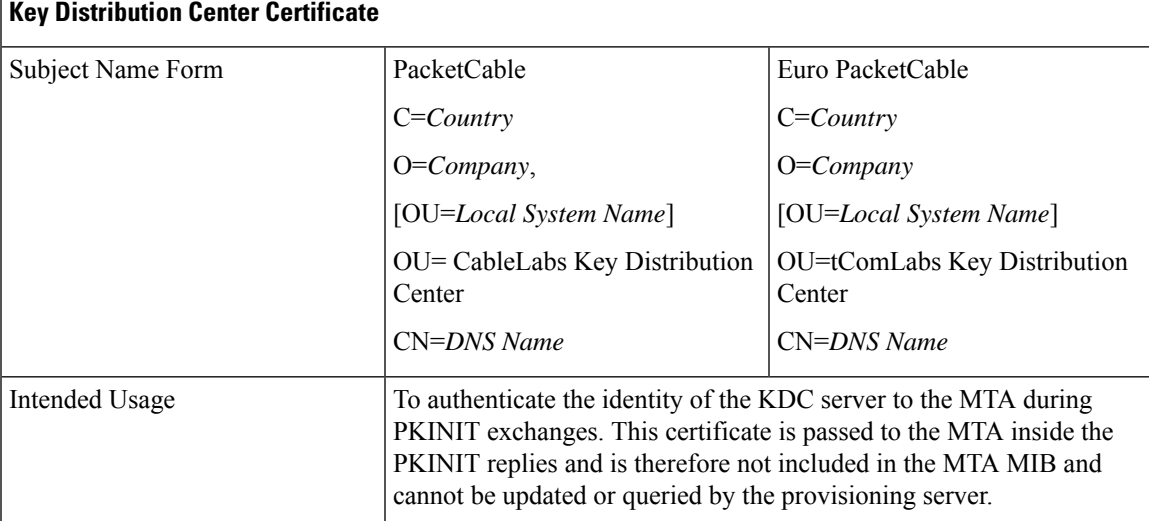

#### **Table 10: KDC Certificates**

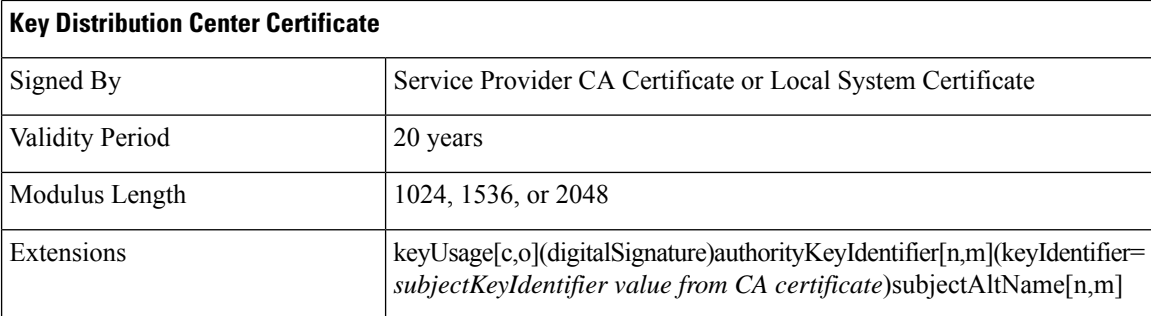

### **Delivery Function (DF)**

This certificate must be verified as part of a certificate chain containing the CableLabs Service Provider Root Certificate, the Service Provider CA Certificate, and the Ancillary Device Certificates. This certificate is used to sign phase 1 IKE intradomain exchanges between DFs(which are used in electronic surveillance). Although the Local System Name is optional, it is required when the Local System CA signs this certificate. The IP address must be specified in standard dotted-quad notation; for example, 245.120.75.22.

The following table lists the values relevant to the DF Certificate.

#### **Table 11: DF Certificates**

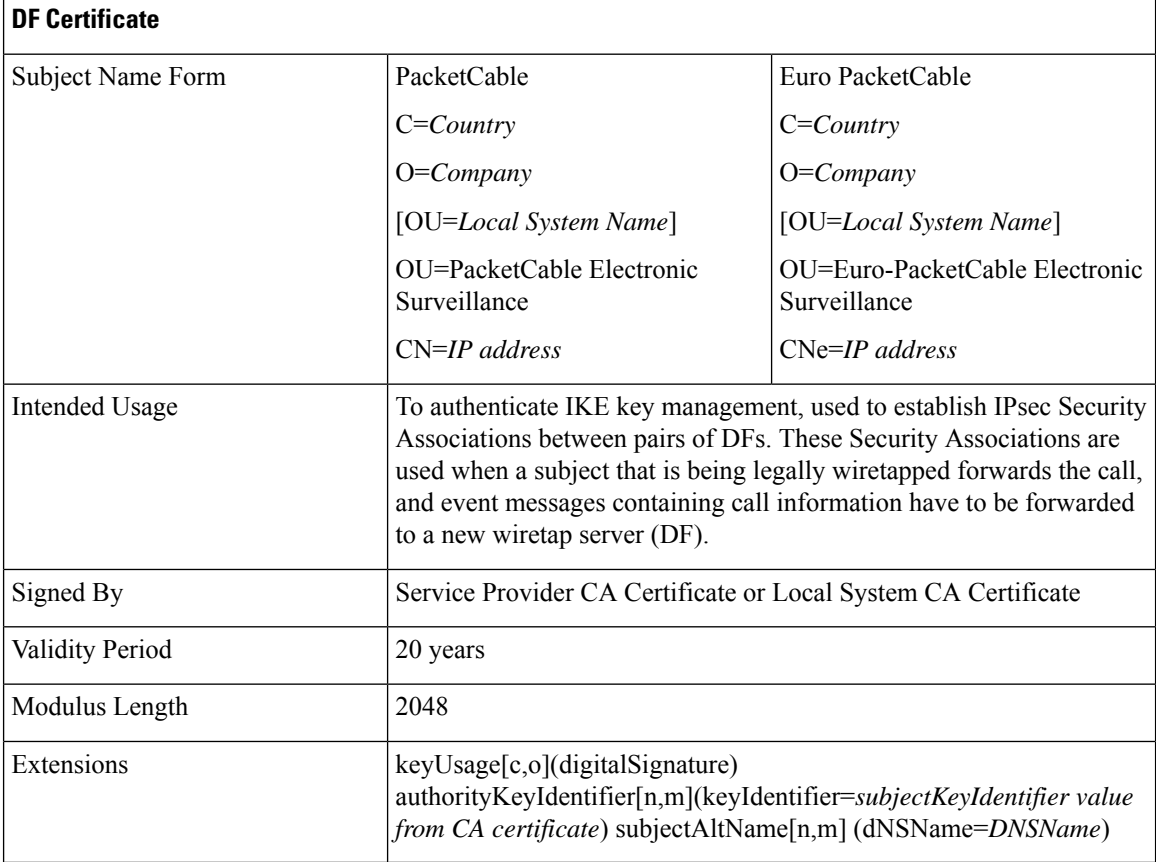

### **PacketCable Server Certificates**

These certificates must be verified as part of a certificate chain containing the CableLabs Service Provider Root Certificate, the Service Provider Certificate, the Local System Operator Certificate (if used), and the Ancillary Device Certificates. These certificates are used to identify various servers in the PacketCable system. For example, they may be used to sign phase 1 IKE exchanges or to authenticate a PKINIT exchange. Although the Local System Name is optional, it is required when the Local System CA signs this certificate. 2IP address values must be specified in standard dotted decimal notation; for example, 245.120.75.22. DNS Name values must be specified as a fully qualified domain name (FQDN); for example, device.packetcable.com.

The following table lists the values relevant to the PacketCable Server Certificate.

I

### **Table 12: PacketCable Server Certificates**

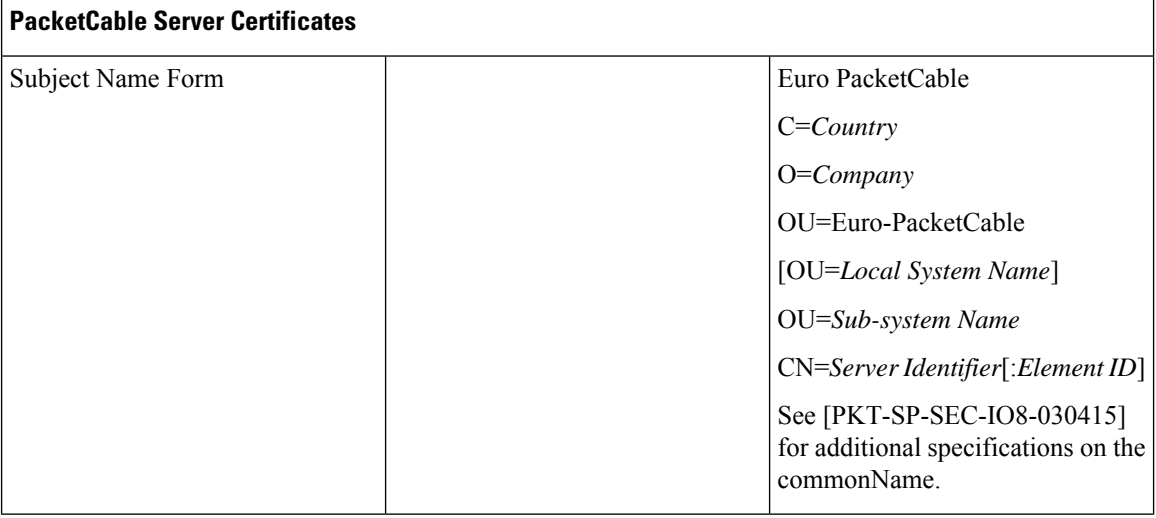

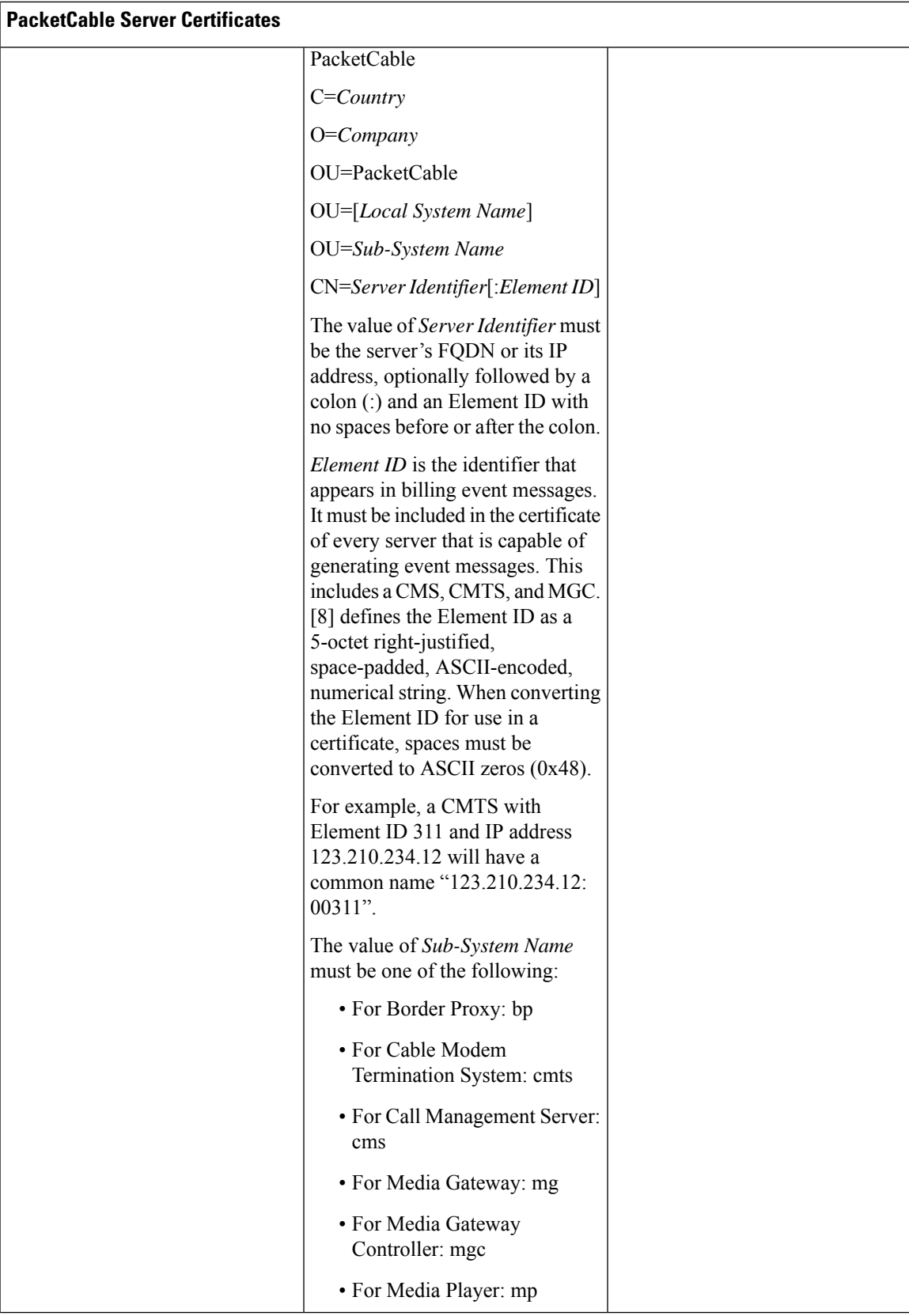

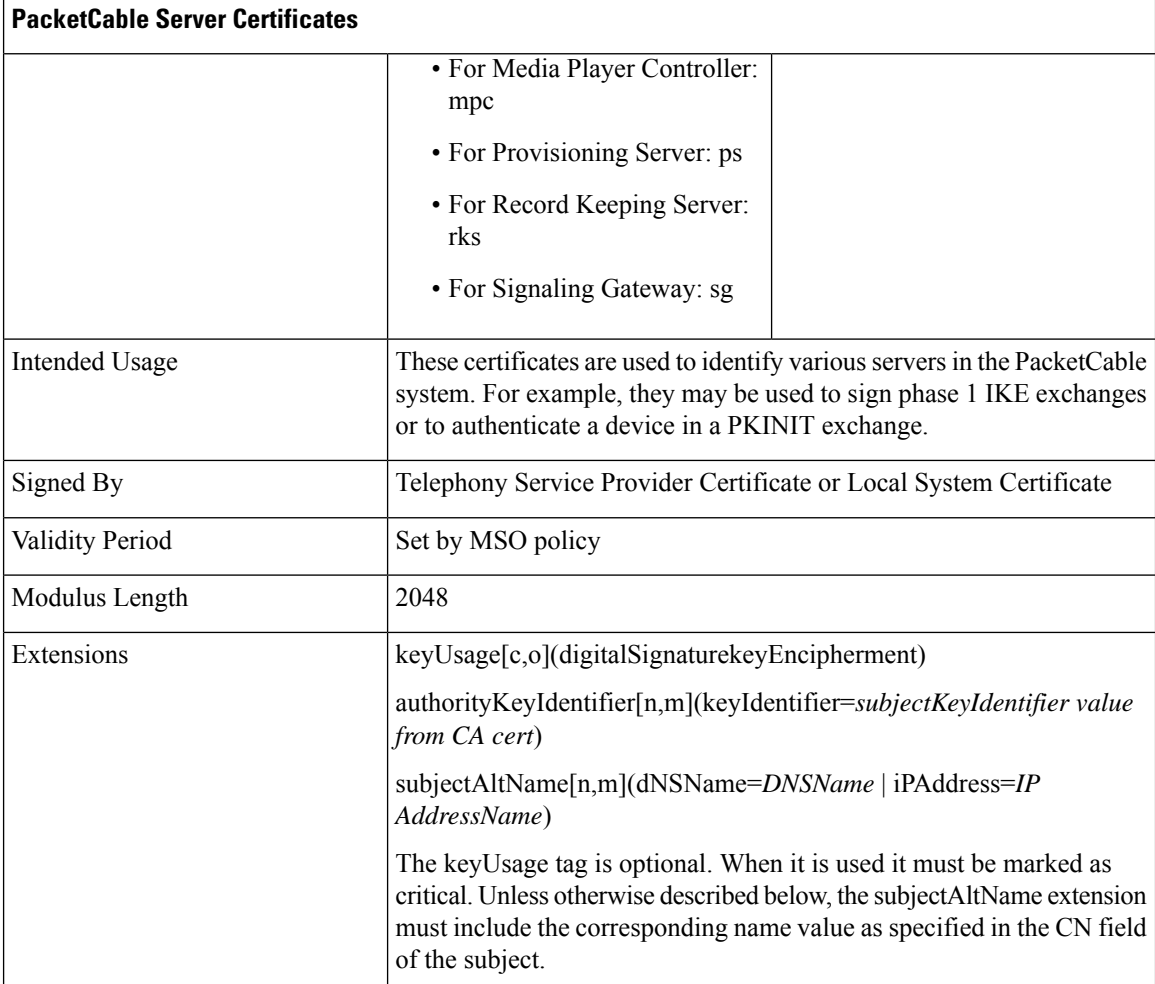

The CN attribute value for CMS certificates must be the Element ID. The subjectAltName extension must include either the IP address or the FDQN of the CMS. The CN attribute value for CMTS certificates must be the Element ID. The subjectAltName extension must include either the IP address or the FDQN of the CMTS.

The CN attribute value for MGC certificates must be the Element ID. The subjectAltName extension must include either the IP address or the FDQN of the MGC.

# **Certificate Revocation**

Out of scope for PacketCable at this time.

# **Code Verification Certificate Hierarchy**

The CableLabs Code Verification Certificate (CVC) PKI is generic in nature and applicable to all CableLabs projects needing CVCs. This means the basic infrastructure can be re-used for every CableLabs project. There may be differences in the end-entity certificates required for each project, but in the cases where end-entity certificates overlap, one end-entity certificate could be used to support the overlap.

Ш

The CableLabs CVC hierarchy does not apply to eMTAs.

### **Common CVC Requirements**

The following requirements apply to all Code Verification Certificates:

- Certificates must be DER encoded.
- Certificates must be version 3.
- Certificates must include the extensions that are specified in the following tables and must *not* include any additional extensions.
- The public exponent must be F4 (65537 decimal).

### **CableLabs Code Verification Root CA Certificate**

This certificate must be validated as part of the certificate chain containing the CableLabs Code Verification Root CA Certificate, the CableLabs Code Verification CA, and the Code Verification Certificates. See [Certificate](#page-19-1) Validation, for additional information on how to validate certificates.

The following table lists the values relevant to the CableLabs Code Verification Root CA Certificate.

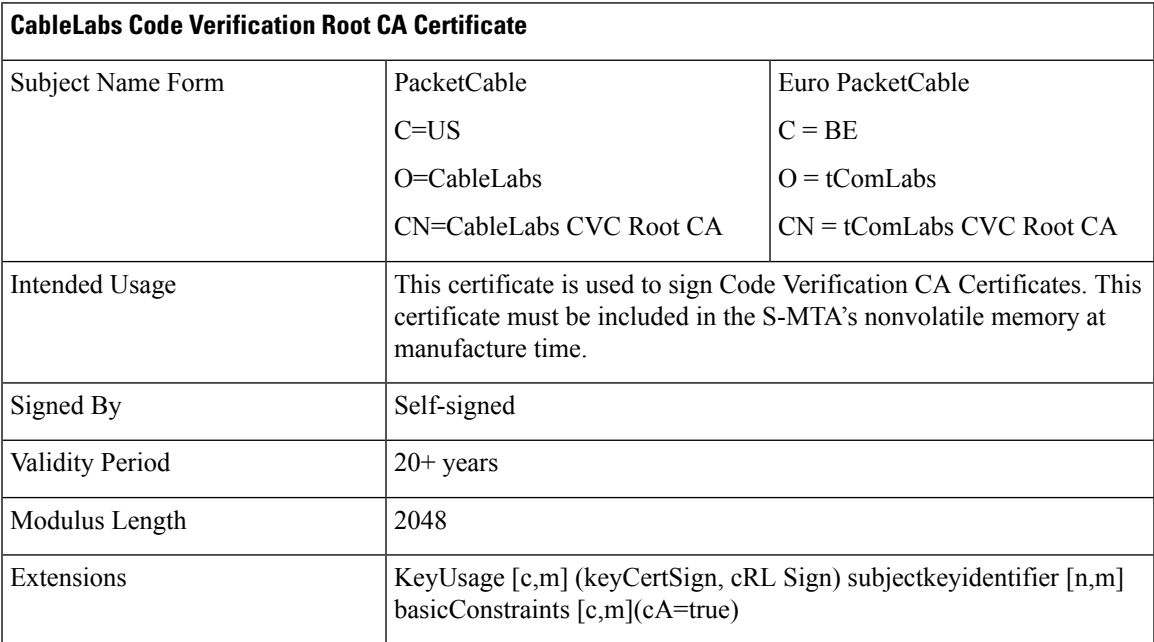

**Table 13: CableLabs Code Verification Root CA Certificates**

# **CableLabs Code Verification CA Certificate**

The CableLabs Code Verification CA Certificate must be validated as part of a certificate chain containing the CableLabs Code Verification Root CA Certificate, the CableLabs Code Verification CA Certificate, and the Code Verification Certificate. See [Certificate](#page-19-1) Validation, for additional information on how to validate certificates. There may be more than one CableLabs Code Verification CA. An S-MTA must support one CableLabs CVC CA at a time.

The following table lists the values relevant to the CableLabs Code Verification CA Certificate.

**Table 14: CableLabs Code Verification CA Certificates**

| <b>CableLabs Code Verification CA Certificate</b> |                                                                                                    |                        |  |  |
|---------------------------------------------------|----------------------------------------------------------------------------------------------------|------------------------|--|--|
| Subject Name Form                                 | PacketCable                                                                                                    | Euro PacketCable       |  |  |
|                                                   | $C=US$                                                                                                    | $C = BE$               |  |  |
|                                                   | $O =$ CableLabs                                                                                                    | $Q = tComL$ abs        |  |  |
|                                                   | CN=CableLabs CVC CA                                                                                                    | $CN = tComLabs$ CVC CA |  |  |
| Intended Usage                                    | This certificate is issued to CableLabs by the CableLabs Code<br>Verification Root CA. This certificate issues Code Verification<br>Certificates. This certificate must be included in the S-MTA's nonvolatile<br>memory at manufacture time. |                        |  |  |
| Signed By                                         | CableLabs Code Verification Root CA                                                                                                    |                        |  |  |
| <b>Validity Period</b>                            | Set by CableLabs policy                                                                                                    |                        |  |  |
| Modulus Length                                    | 2048                                                                                                    |                        |  |  |
| Extensions                                        | KeyUsage [c,m] (keyCertSign, cRL Sign) subjectKeyIdentifier [n,m]<br>authorityKeyIdentifier [n,m] basicConstraints [c,m](cA=true,<br>pathLenConstraint=0)                                                                                     |                        |  |  |

# **Manufacturer Code Verification Certificate**

The CableLabs Code Verification CA issues this certificate to each authorized Manufacturer. It is used in the policy set by the cable operator for secure software download.

The following table lists the values relevant to the Manufacturer Code Verification Certificate.

**Table 15: Manufacturer Code Verification Certificates**

| <b>Manufacturer Code Verification Certificate</b> |                                                                                                    |                                              |  |  |
|---------------------------------------------------|----------------------------------------------------------------------------------------------------|----------------------------------------------|--|--|
| Subject Name Form                                 | PacketCable                                                                                                    | Euro PacketCable                             |  |  |
|                                                   | C=Country                                                                                                    | C=Country                                    |  |  |
|                                                   | O=Company Name                                                                                                    | O=Company Name                               |  |  |
|                                                   | [ST=State/Province]                                                                                                    | [ST=state/province]                          |  |  |
|                                                   | $[L=City]$                                                                                                    | $[L=City]$                                   |  |  |
|                                                   | CN=Company Name Mfg CVC                                                                                                    | CN=Company Name Mfg CVC                      |  |  |
| Intended Usage                                    | The CableLabs Code Verification CA issues this certificate to each<br>authorized Manufacturer. It is used in the policy set by the cable operator<br>for secure software download. |                                              |  |  |
| Signed By                                         | CableLabs Code Verification CA                                                                                                    | tComLabs Code Verification CA<br>Certificate |  |  |

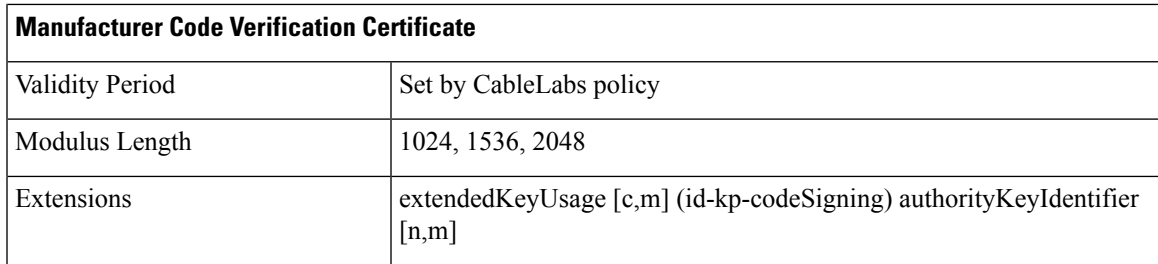

The Company Name in the Organization may be different than the Company Name in the Common Name.

## **Service Provider Code Verification Certificate**

The Service Provider Code Verification Certificate must be validated as part of a certificate chain containing the CableLabs Code Verification Root CA Certificate, the CableLabs Code Verification CA Certificate, and the Service Provider Code Verification Certificate. See [Certificate](#page-19-1) Validation, for additional information on how to validate certificates.

The following table lists the values relevant to the Service Provider Code Verification Certificate.

### **Table 16: Service Provider Code Verification Certificates**

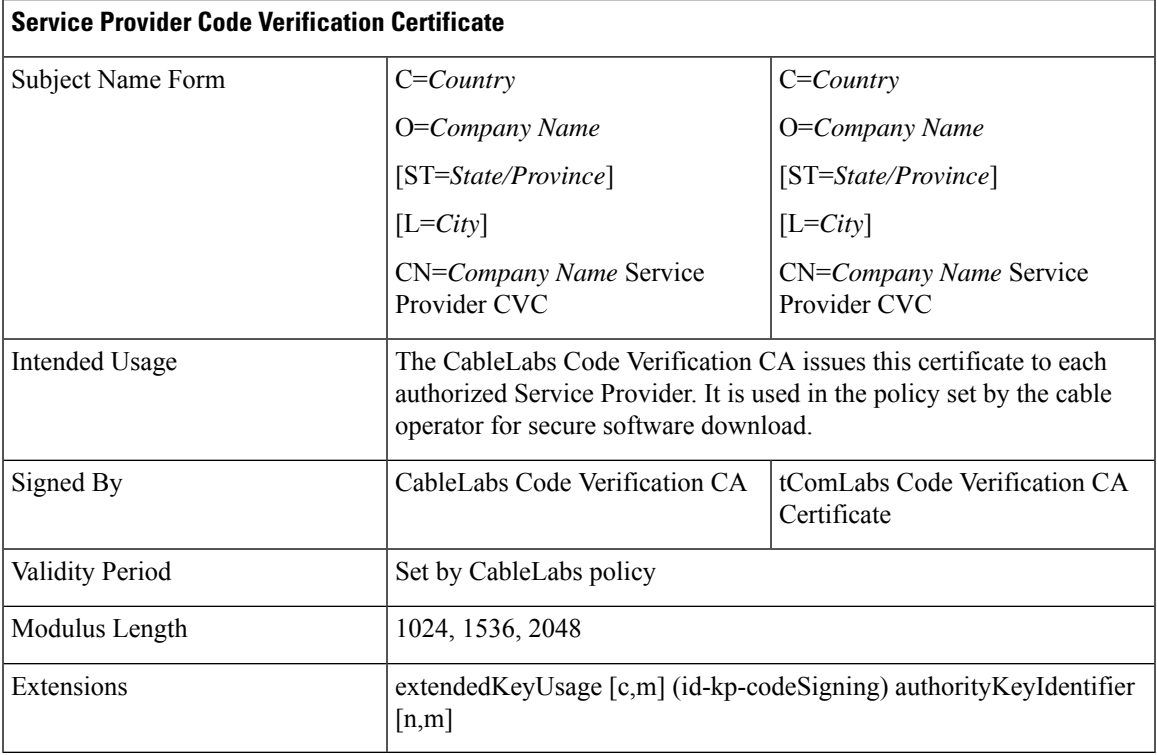

The Company Name in the Organization may be different than the Company Name in the Common Name.

## **Certificate Revocation Lists for CVCs**

The S-MTA is not required to support Certificate Revocation Lists (CRLs) for CVCs.

I

ı